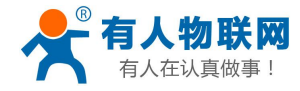

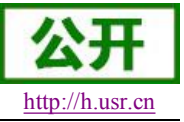

# **USR-WIFI232-T** 软件设计手册

文件版本: V4.3

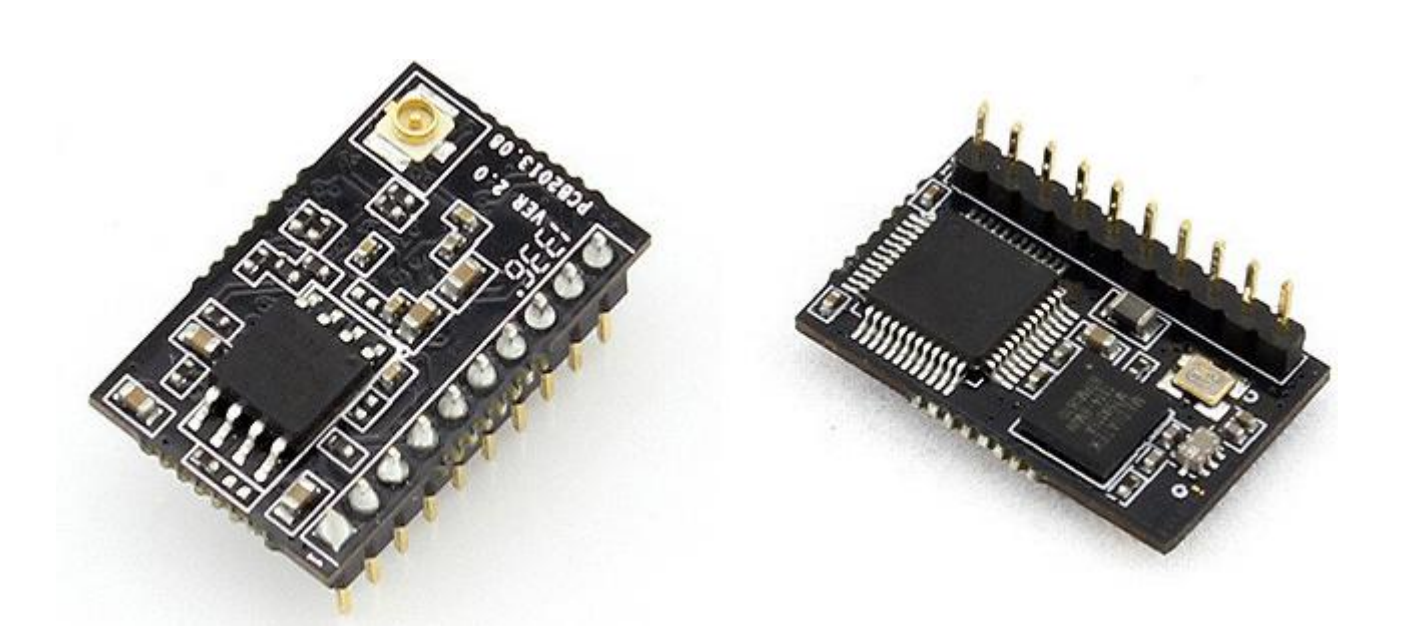

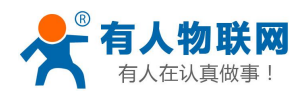

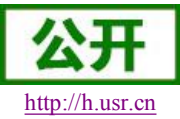

USR-WIFI232-T 软件设计手册

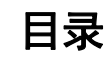

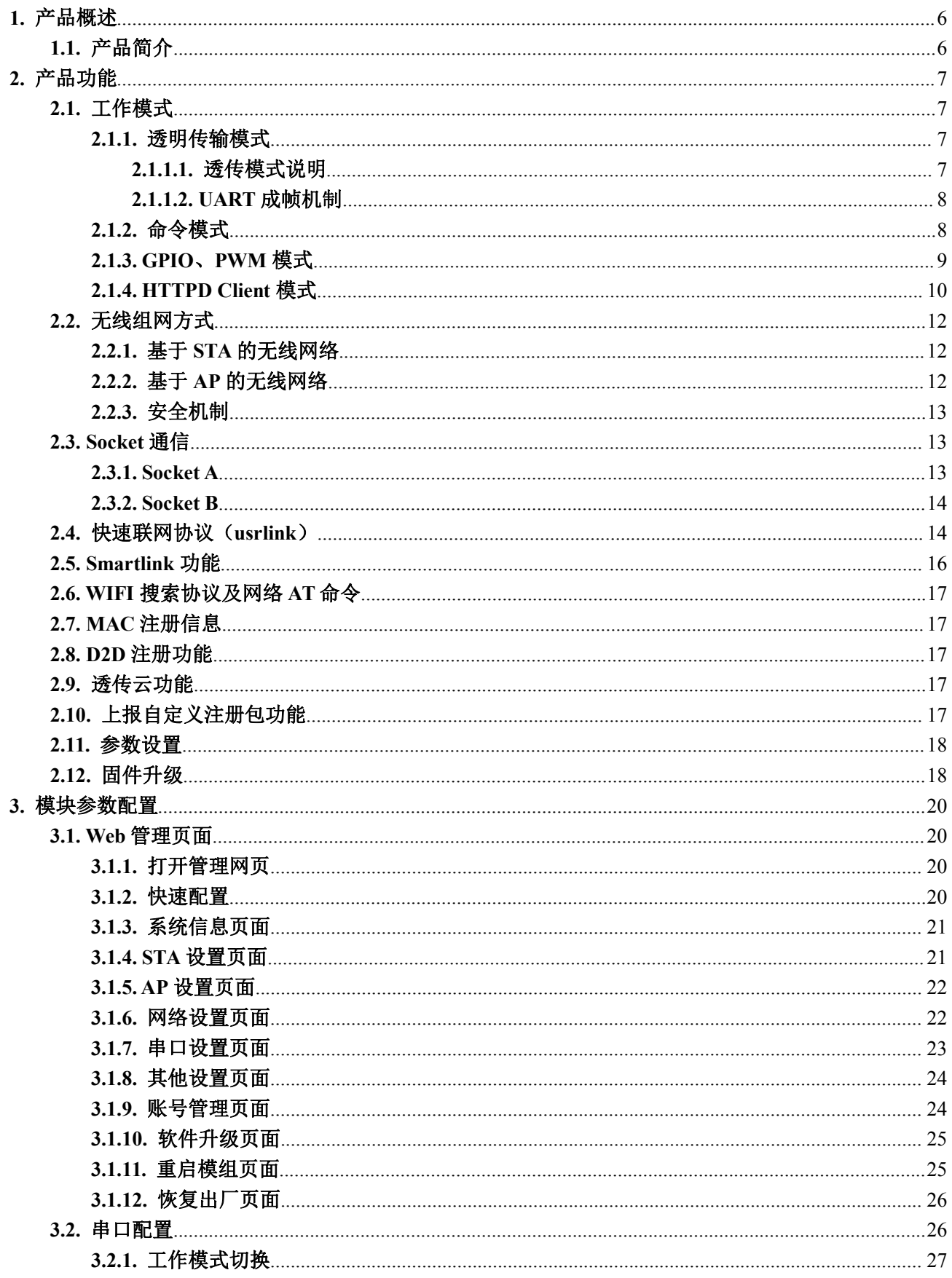

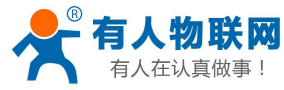

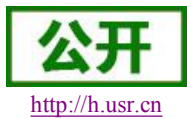

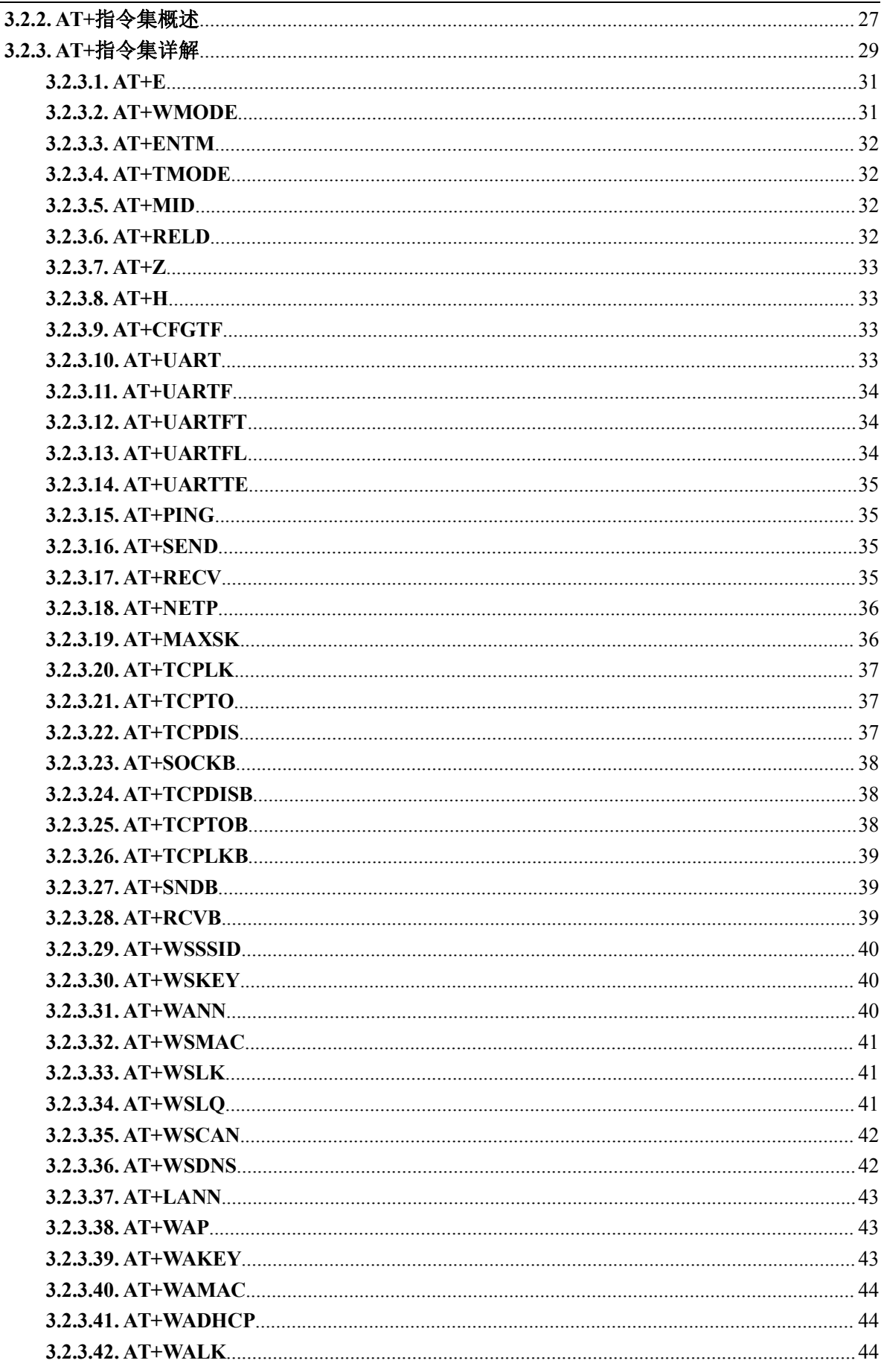

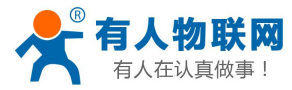

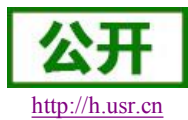

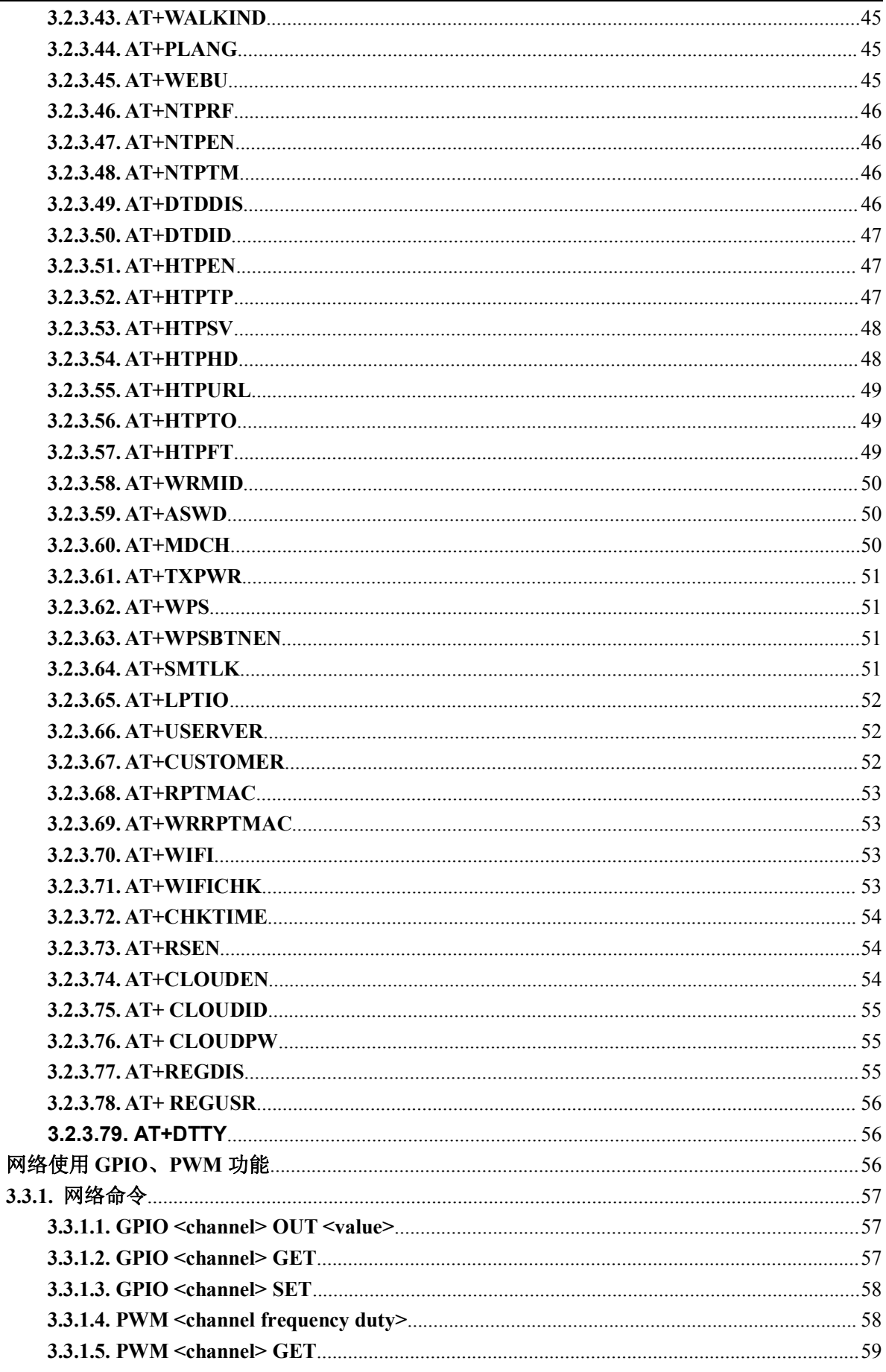

 $3.3.$ 

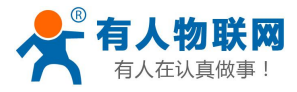

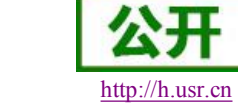

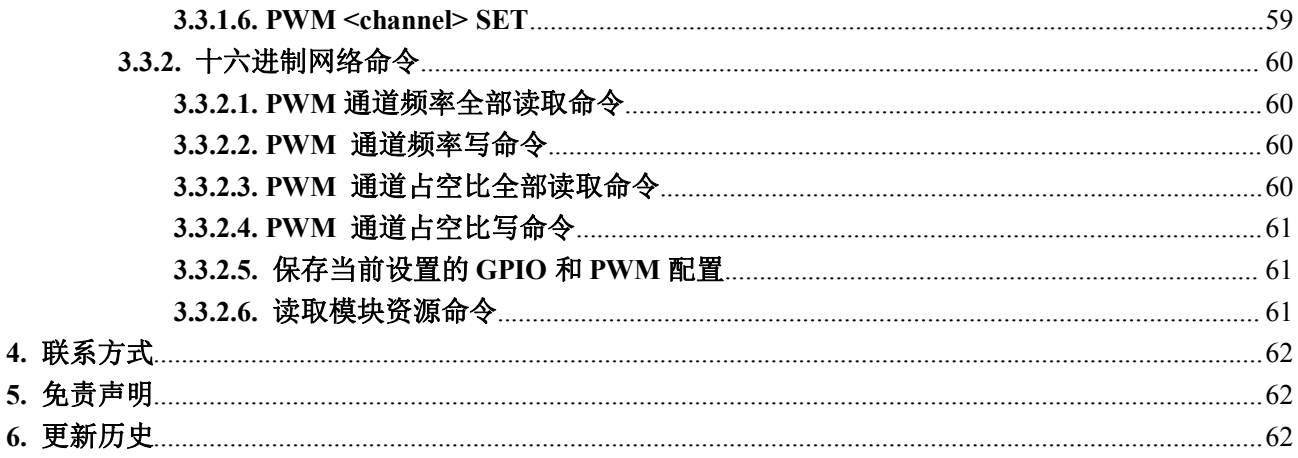

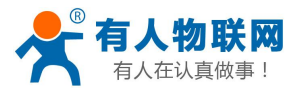

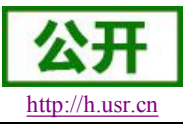

## <span id="page-5-1"></span><span id="page-5-0"></span>**1.** 产品概述

## **1.1.** 产品简介

USR-WIFI232-T 模组是一款一体化的 802.11 b/g/n Wi-Fi 的低功耗嵌入式 Wi-Fi 模组, 提供了一种将用户的 物理设备连接到 Wi-Fi 无线网络上,并提供 UART 数据传输接口的解决方案。通过该模组,传统的低端串口设 备或 MCU 控制的设备可以很方便的接入 Wi-Fi 无线网络,从而实现物联网络控制与管理。

该模组硬件上集成了 MAC,基频芯片,射频收发单元,以及功率放大器;嵌入式的固件则支持 Wi-Fi 协议 及配置,以及组网的 TCP/IP 协议栈。

USR-WIFI232-T 采用业内最低功耗嵌入式结构,并针对智能家具,智能电网,手持设备,个人医疗,工业 控制等这些低流量低频率的数据传输领域的应用,做了专业的优化。

USR-WIFI232-T 尺寸较小,易于焊装在客户的产品的硬件单板电路上。且模块可选择内置或外置天线的应 用,方便客户多重选择。

产品特点

- 单频Wi-Fi@2.4 GHz, 支持WEP、WPA/WPA2安全模式;
- **●** 自主开发MCU平台,超高性价比;
- 完全集成的串口转Wi-Fi无线功能;
- 支持在各种节电模式下以极低功耗工作;
- 支持多种网络协议和Wi-Fi连接配置功能;
- 支持 STA/AP工作模式:
- 支持Smart Link智能联网功能(提供APP);
- 支持usrlink功能(即快速SSID设置)
- 支持无线和远程升级固件 ;
- 外置天线(I-PEX连接器或焊接接口);
- 支持多路PWM信号输出通道;
- 提供丰富AT+指令集配置;
- 超小尺寸;
- 3.3V单电源供电:
- 支持低功耗实时操作系统和驱动;
- CE/FCC认证:
- 符合RoHS标准;

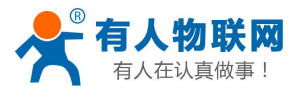

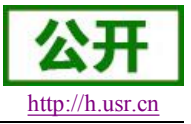

## <span id="page-6-3"></span><span id="page-6-2"></span><span id="page-6-1"></span><span id="page-6-0"></span>**2.** 产品功能

## **2.1.** 工作模式

模块共有四种工作模式:透传模式、命令模式、PWM/GPIO 模式和 HTTPD Client 模式。

- 透传模式 在该模式下,模块实现串口与网络之间的透明传输,实现通用串口设备与网络设备之间的数据传递。
- 命令模式
	- 在该模式下,用户可通过 AT 命令对模块进行串口及网络参数查询与设置。
- **PWM/GPIO** 模式 在该模式下,用户可通过网络命令实现对 PWM/GPIO 的控制
- **HTTPD Client** 模式

在此模式下,用户的串口设备,可以通过本模块发送请求数据到指定的 HTTP 服务器,然后模块接收 来自 HTTP 服务器的数据,对数据进行解析并将结果发至串口设备。用户不需要关注串口数据与网络数据 包之间的数据转换过程,只需通过简单的参数设置,即可实现串口设备向 HTTP 服务器的数据请求。

### **2.1.1.** 透明传输模式

### **2.1.1.1.** 透传模式说明

USR-WIFI232-T 模块支持串口透明传输模式,可以实现串口即插即用,从而最大程度的降低用户使用的复 杂度。在此模式下,所有需要收发的数据都被在串口与 WiFi 接口之间做透明传输,不做任何解析。在透明传 输模式下,可以完全兼容用户原有的软件平台。用户设备基本不用做软件改动就可以实现支持无线数据传输。 用户需要预设参数有:

- 无线网络参数
	- 网络名称(SSID)
	- 安全模式
	- ◆ 密钥
- > 默认 TCP/UDP 连接参数
	- 协议类型
	- 连接类型(Server 或 Client)
	- 目的端口
	- 目的 IP 地址
- > 串口参数
	- 波特率
	- 数据位
	- ◆ 检验位
	- ◆ 停止位

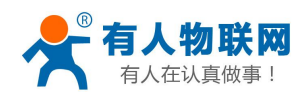

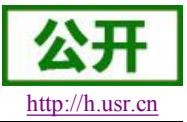

### <span id="page-7-2"></span><span id="page-7-1"></span><span id="page-7-0"></span>**2.1.1.2. UART** 成帧机制

> UART 自由组帧模式

模块在接收 UART 过来的数据时,会不断的检查相邻 2 个字节的间隔时间。如果间隔时间大于某一值, 则认为一帧结束,否则一直接收数据直到大于 1000 字节。模块判断串口上一帧结束后,转发到 WIFI 接口。 模块的默认的 2 个字节间隔时间为 250ms, 即间隔时间大于 250ms 时, 一帧结束。另外, 这个间隔时间 可以通过命令设置成 200ms, 以满足客户对于串口转发效率的需求。经测试, 如果设置成 200ms, 从 WIFI->UART-> WIFI 的回环,如果数据量不大, 延时在 240ms 左右。

但是如果间隔时间为 fast, 而客户的 MCU 需保证在 200ms 内发出下一个字节; 如果间隔时间为 normal, 需保证在 250ms 内发出下一个字节, 否则串口数据可能被分断。

通过 AT 命令, AT+UARTTE=fast/normal, 可以设置间隔时间, fast 对应 200 ms, normal 对应 250ms。 > UART 自动成帧模式

对于串口上定长的数据帧,可以通过开启 UART 自动成帧功能,以达到最高的转发效率。模块支持 UART 口自动成帧功能。通过设置打开该功能,并设置自动成帧触发时间及触发帧长后,模块会把从串口 上收到的数据自动组成帧,转发到网络上去。

- 自动成帧触发帧长:是指模块从串口接收到指定字节数后,组成数据帧,转发到网络上。
- > 自动成帧触发时间: 是指如果在触发时间内, 从串口接收到的数据不足自动成帧触发帧长时, 模块将 把已收到的数据转发到网络上去。

自动成帧的时间从模块从串口上收到第一个字节开始计算。如下图所示:

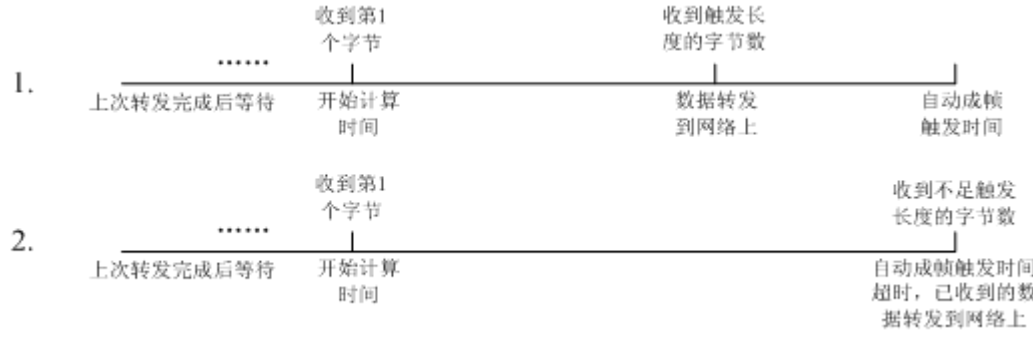

#### 图 **1** 自动成帧功能示意图

具体的 UART 自动成帧操作请参见"AT 指令集"UARTF/UARTFT/UARTFL 指令介绍。

### **2.1.2.** 命令模式

命令模式下,模块不再进行透传工作,此时串口用于接收 AT 命令,用户可以通过串口发送 AT 命令给模块, 用于查询和设置模块的串口、网络等相关参数。从透传进入命令模式的方法以及 AT 命令的详解请见[手册](#page-25-1) **3.2** [节。](#page-25-1)

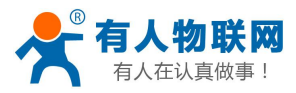

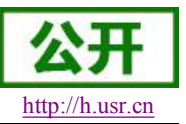

### <span id="page-8-0"></span>**2.1.3. GPIO**、**PWM** 模式

USR-WIFI232-T 模块可提供多个 PWM 及 GPIO 功能引脚,来实现基于 GPIO 和 PWM 控制的应用,下表 为引脚映射表:

| 管脚 | 配置功能     | 引脚编号 | 默认设<br>置   | 类型        |
|----|----------|------|------------|-----------|
|    | PWM/GPIO | 18   | <b>WPS</b> | I/O       |
|    | PWM/GPIO | 12   | nRead      | I/O       |
|    |          |      |            |           |
| 10 | PWM/GPIO | 1 T  | nLink      | $\rm I/O$ |

USR-WIFI232-T 模块 GPIO/PWM 引脚映射表

使用 GPIO/PWM 与使用透传、nLink、nReady、WPS 的切换方法:通过 AT 命令对 AT+TMODE 和 AT+LPTIO 进行设置,具体设置参数如下。

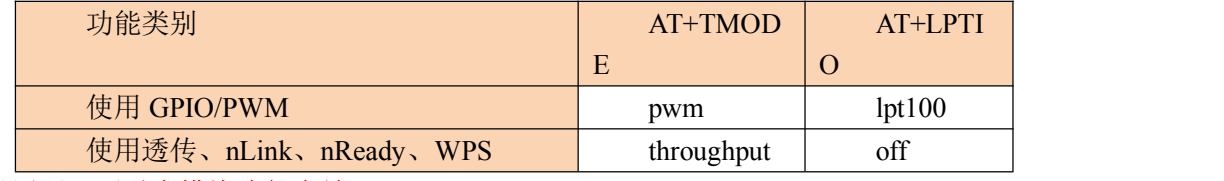

#### 注意: 设置后, 要重启模块才能生效。

模块工作在 GPIO/PWM 模式时, PC 或其它网络设备可以通过 Wi-Fi 与模块建立连接 (TCP/UDP), 然后 通过命令数据来使用模块的 GPIO、PWM 功能。基本命令如下,详细用法请参考本手册 **[3.3](#page-55-1)** 节。

GPIO n OUT 0: 设置 GPIO n 为输出低电平, 返回 GPIO OK 或 GPIO NOK GPIO n OUT 1: 设置 GPIO n 为输出高电平, 返回 GPIO OK 或 GPIO NOK GPIO n GET: 查询 GPIO n 引脚电平, 返回+ok=1 或 GPIO NOK GPIO n SET:保存 GPIO n 输出电平,返回 GPIO OK 或 GPIO NOK PWM n frequency duty: 设置 PWM n 通道输出, 返回 PWM OK 或 PWM NOK PWM n GET: 查询 PWM n 通道设置值, 返回+ok=frequency duty 或者 PWM NOK PWM n SET: 保存 PWM n 通道设置参数, 返回 PWM OK 或 PWM NOK

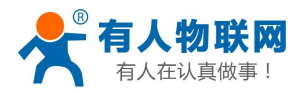

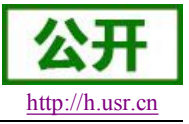

### <span id="page-9-0"></span>**2.1.4. HTTPD Client** 模式

#### 功能说明

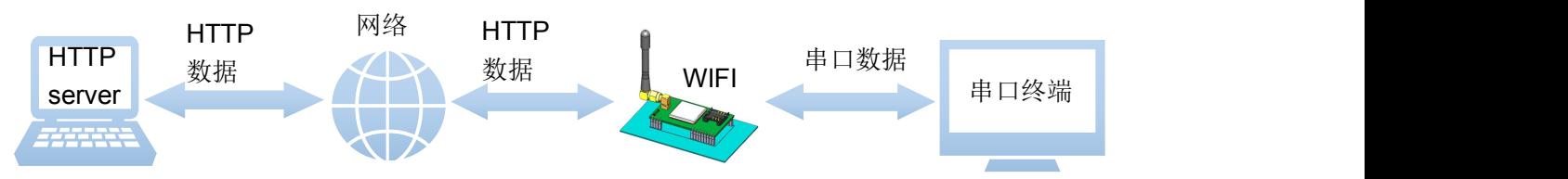

在此模式下,用户的串口设备,可以通过本模块发送请求数据到指定的 HTTP 服务器, 然后模块接收来自 HTTP 服务器的数据,对数据进行解析并将结果发至串口设备。

用户不需要关注串口数据与网络数据包之间的数据转换过程,只需通过简单的参数设置,即可实现串口设 备向 HTTP 服务器的数据请求。

#### 使用方法

HTTP 请求分为两种方式: GET 和 POST。下面以 GET 请求方式为例进行说明。

- 1. 使用前需要设置如下参数:
- > 使能 HTTPD Client 功能。指令为

#### **AT+HTPEN=ON**

> 设置请求方式为 GET。指令为

#### **AT+HTPTP=GET**

> 设置请求的 HTTP 服务器地址为 test.usr.cn (域名), 服务器端口号为 80。指令为

#### **AT+HTPSV=test.usr.cn,80**

设置请求的 URL 为"/1.php?"。指令为

#### **AT+HTPURL=/1.php[3f]**

▶ 设置请求的 head 为 Accept:text/html[0D][0A]Accept-Language:zh-CN[0D][0A]User-Agent: Mozilla/5.0[0D][0A]Connection: Keep-Alive 指令为

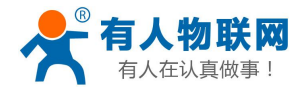

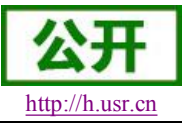

#### **AT+HTPHD=Accept:text/html[0D][0A]Accept-Language:zh-CN[0D][0A]U ser-Agent: Mozilla/5.0[0D][0A]Connection: Keep-Alive[0D][0A]**

### 说明:**[0D]**和**[0A]**分别表示回车符换行符,因为在 **AT** 指令中,不方便输入此类字符,所 以 进 行 了转义,转义的方法是用门括起用两位 ASC 码表示十六进制数。例如回车符 的十六进制数为 0D,对应 的转义字符串为**"[0D]"**。

▶ 设置请求超时时间 30 秒。指令为

#### **AT+HTPTO=30**

设置过滤返回信息中的头。指令为

#### **AT+HTPFT=ON**

2. 重启模块,完成启动后,向模块的串口发送数据 data=http://www.usr.cn,则会从模块的串口接收到 http://www.usr.cn。

### 说明: 地址为"www.usr.cn", 端口 80 的服务器为有人的 HTTP 测试服务器, 此服 务器 的 功 能 是 接 收到的数据中抓取 **data=**后面的数据,并将数据返回。在上面的例子中发送的数据是 **data=http://www.usr.cn**, data=后面的数据是 http://www.usr.cn[,所以从模块串口接收到的数据是](�� h t t p : / / w w w . u s r . c n�b@N�N�j!WWN2S�c�e6R0v�epcnf/ [ h t t p : / w w w . u s r . c n ]0) http://www.usr.cn。

在上图中的第1步,串口设备向模块发送数据"data=http://www.usr.cn",模块接收 到该数据后,根据已设 置好的包头信息对数据进行打包,打包后的数据为:

GET /1.php?data=http://test.usr.cn HTTP/1.1 Host: test.usr.cn Accept:text/html Accept-Language:zh-CN User-Agent: Mozilla/5.0 Connection: Keep-Alive 发送完毕后,模块会从服务器端接收到: HTTP/1.1 200 OK Date: Wed, 24 Jun 2015 04:08:35 GMT Server: Apache/2.0.63 (Win32) mod\_ssl/2.0.65 OpenSSL/0.9.8o PHP/5.2.14 X-Powered-By: PHP/5.2.14 Cache-Control: max-age=600 Expires: Wed, 24 Jun 2015 04:18:35 GMT Content-Length: 19 Keep-Alive: timeout=15, max=99 Connection: Keep-Alive Content-Type: text/html

http://www.usr.cn

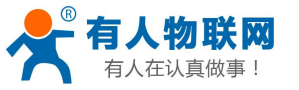

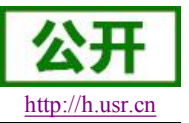

<span id="page-11-1"></span><span id="page-11-0"></span>模块接收到上面的信息后,解析得到第 2 步所显示的数据,并发送给串口设备。

## **2.2.** 无线组网方式

USR-WIFI232-T 无线模块有两种配置模式: STA 和 AP,可以为用户提供十分灵活的组网方式和网络拓扑 方法。

**<**说明**>**:

AP:即无线接入点,是一个无线网络的中心节点。通常使用的无线路由器就是一个 AP,其它无线终端可 以通过 AP 相互连接。

STA:即无线站点,是一个无线网络的终端。如笔记本电脑、PDA 等。

### **2.2.1.** 基于 **STA** 的无线网络

USR-WIFI232-T 作为 STA(利用 AP CLI 接口)连接到其它 AP 上,组成一个无线网络。所有的 STA 都以 AP 做为无线网络的中心, STA 之间的相互通信都通过 AP 转发完成。如下图:

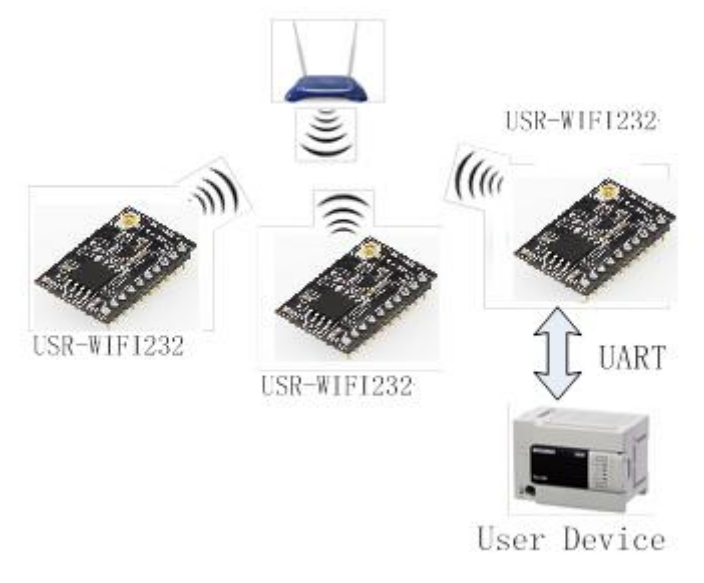

#### 图 **2 USR-WIFI232-T** 基础网络组网

### **2.2.2.** 基于 **AP** 的无线网络

因为 USR-WIFI232-T 既可以设置成 AP, 也可以设置成 STA, 所以通过 USR-WIFI232-T 可以很轻松的实现 自组网的无线网络。如下图。图中中间 USR-WIFI232-T 作为一个 AP 使用, 其它模块及电脑都可以作为 STA 连 到这个模块上,同时它也可以通过 UART 或 GPIO 接口连到用户设备;其余两个模块作为 STA 连接到中间模块, 这样所有 USR-WIFI232-T 模块都可以通过电脑进行管理。利用自组网模式,可以方便所有 USR-WIFI232-T 模 块的统一管理,而且,通过自组网,可以轻易的扩大整个无线网络的覆盖范围。

<span id="page-12-1"></span><span id="page-12-0"></span>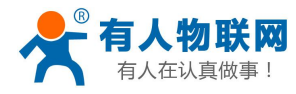

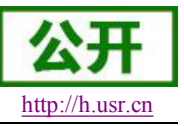

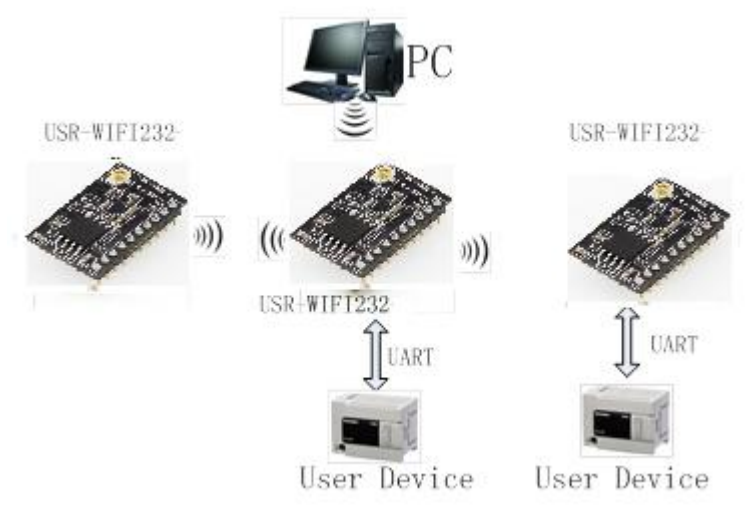

图 **3 USR-WIFI232-T** 自组网

#### **<**注意**>**

模块在 AP 模式下,最多只能支持接入 2 个 STA 设备。

### **2.2.3.** 安全机制

USR-WIFI232-A 模块支持多种无线网络加密方式,能充分保证数据的安全传输,包括:

- $\triangleright$  WEP
- WPA-PSK/TKIP
- $\triangleright$  WPA-PSK/AES
- WPA2-PSK/TKIP
- WPA2-PSK/AES

注意: WEP 加密时, HEX 方式是 10 位或者是 26 位密码, ASCII 方式是 5 位或是 13 位密码, WPA-PSK 和 WPA2-PSK 密码 8-64 位。

## **2.3. Socket** 通信

USR-WIFI232-T 模块有两个 Socket: Socket A 和 Socket B。向模块串口写入的数据,模块会自动向 Socket A 和 B 同时发送; 模块通过 Socket A 或 B 接收的数据, 都通过串口发送出来。

通过对双 Socket 的不同设定,可以实现多种网络互连方式。在模块出货时,只打开 Socket A, Socket B 默 认是不做连接的,如果用户需要使用,请用 AT 命令设定。

### **2.3.1. Socket A**

Socket A 的工作方式包括: TCP Server、TCP Client、UDP Client、UDP Server, 设定方法请参照 AT 指令中 的 AT+NETP 指令进行设置。

当 Socket A 设置成 TCP Server 时,可支持最多达到 5 个 TCP Client 的 TCP 链路连接。在多 TCP 链路连接 方式下,从 TCP 传输的数据会被逐个转发到串口上。从串口上过来的数据会被复制成多份,再给每个 TCP 链 接转发一份。具体数据流程图所示:

<span id="page-13-1"></span><span id="page-13-0"></span>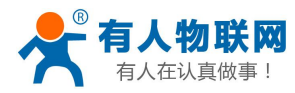

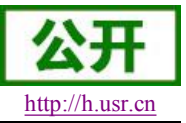

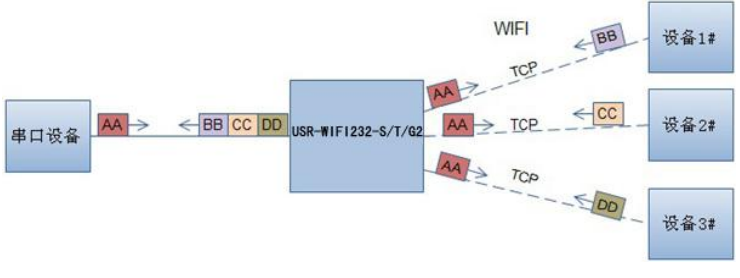

#### 图 **4** 多 **TCP** 链接数据传输图示

### **2.3.2. Socket B**

Socket B 的工作方式包括:TCP Client、UDP Client、UDP Server,设定方法请参照 AT 指令中的 AT+SOCKB 指令进行设置。

Socket B 的多种工作方式,可以为用户提供灵活的数据传递方式,如可将 Socket B 设定为 UDP Server 模式, 来支持局域网内设备搜索。可将 Socket B 设定为 TCP Client 连接远程服务器,以实现设备的远程控制。

## **2.4.** 快速联网协议(**usrlink**)

模块工作在 AP 模式下时,会开启一个用于接收快速联网协议命令的 UDP 端口,端口号为 49000。手机可 与模块 WIFI 网络直连,通过 UDP 协议下的指令,查询 SSID 信息列表和设置路由器 SSID 及密码。设置完成 后,模块会自动重启,连接至路由器,此时工作在 STA 模式。

相关软件:http://www.usr.cn/Download/190.html 协议格式说明:

a)查询指令

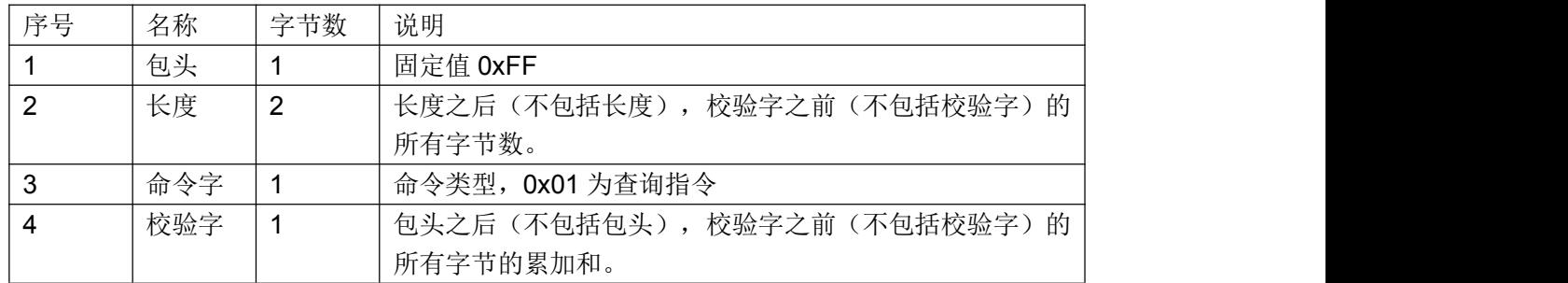

查询回复指令

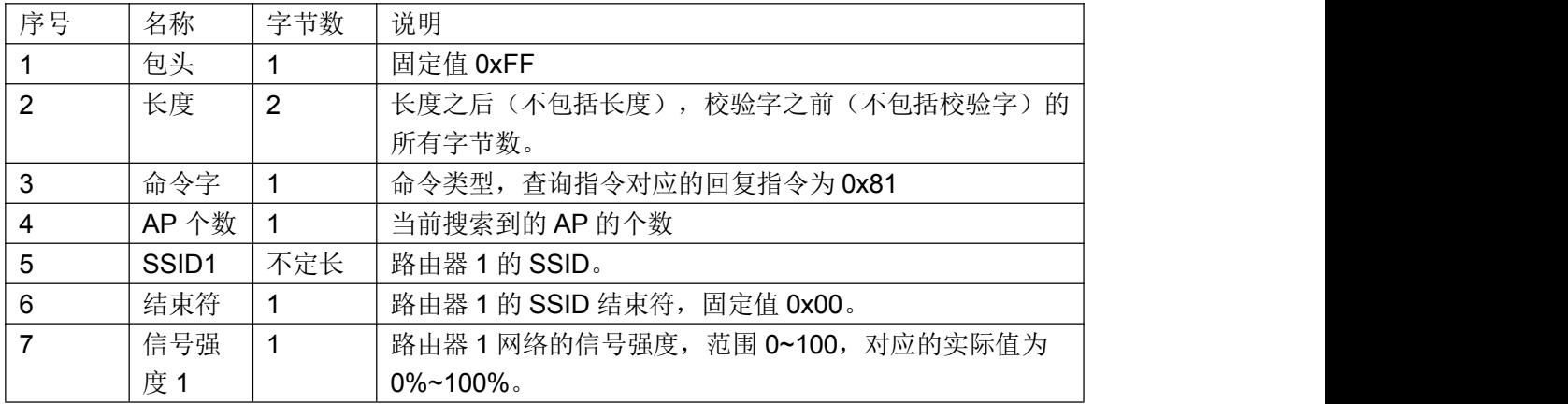

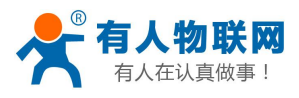

#### USR-WIFI232-T 软件设计手册 <http://h.usr.cn>

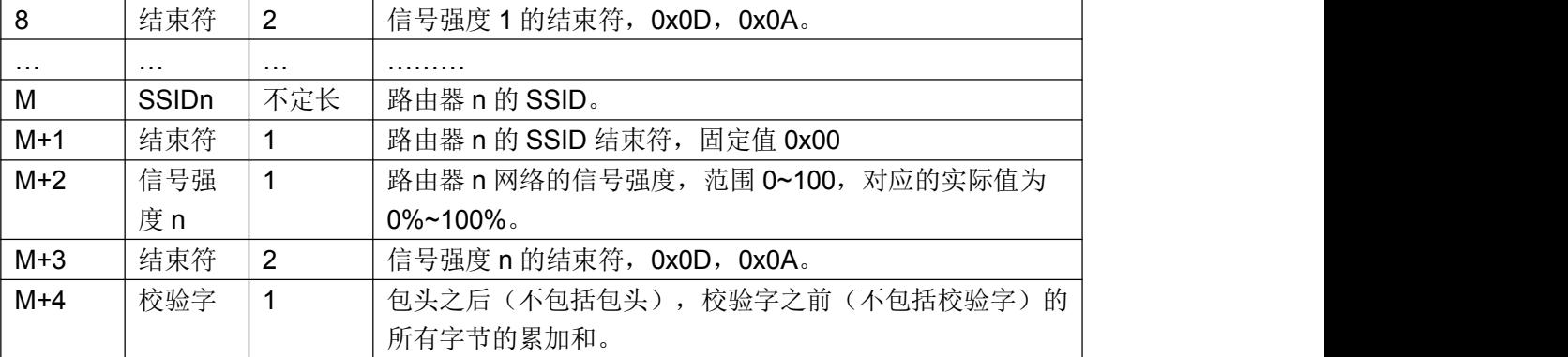

例子:

手机发送给模块(十六进制数): FF 00 01 01 02 模块返回给手机(十六进制数):FF 00 14 81 02 54 45 53 54 31 00 40 0D 0A

# 54 45 53 54 32 00 37 0D 0A 1F

解释:手机向模块发送查询指令,查询路由器相关信息。模块返回给手机的信息是:有2个路由器,路由 器 1 的 SSID 为"TEST1", 信号强度为 64%; 路由器 2 的 SSID 为"TEST2", 信号强度为 55%。 注:模块回复的路由器信息是根据信号强度排序过的。

b)设置指令

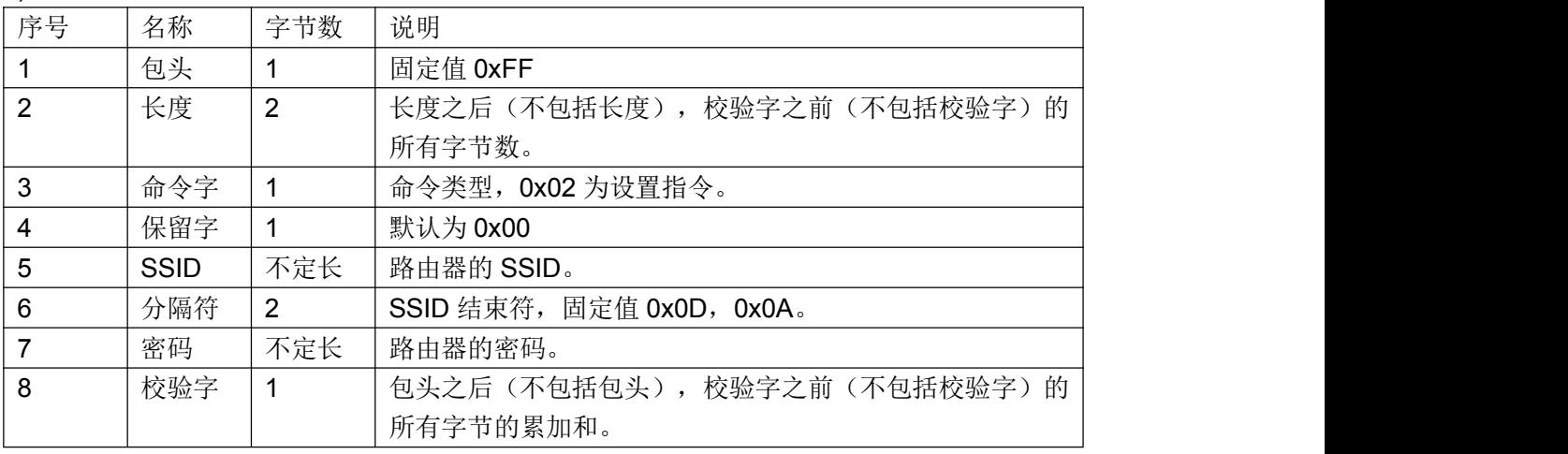

设置回复指令

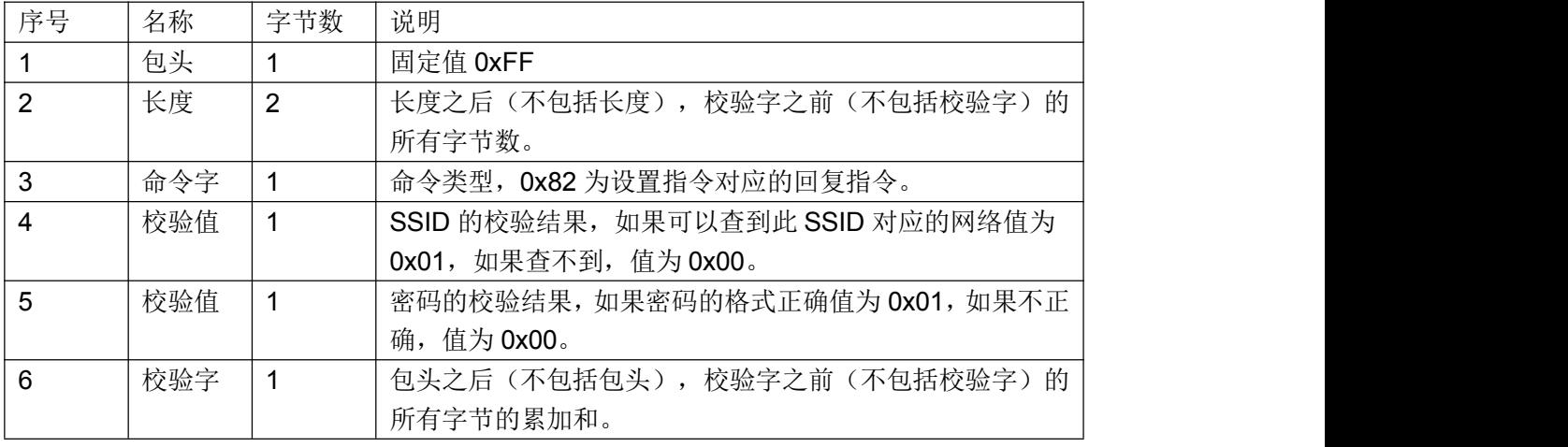

例子:

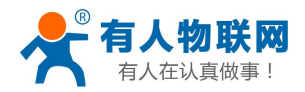

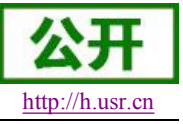

<span id="page-15-0"></span>手机发送给模块(十六进制数): FF 00 0F 02 00 54 45 53 54 31 0D 0A 31 32 33 34 35 36 CE 模块返回给手机(十六进制数):FF 00 03 82 01 01 87 解释:手机向模块发送设置指令,设置 SSID 为"TEST1",密码为"123456"。模块返回给手机的信息是: 存在 SSID 为"TEST1"的网络,密码格式正确。

## **2.5. Smartlink** 功能

SmartLink 功能是配置 wifi 模块连接无线路由器的一种简洁的配置方式, 其流程如下:

- 1、手机加入家庭路由器网络
- 2、通过 Reload 按键让 WIFI 模块进入 SmartLink 配置状态
- 3、手机上打开配置 APP 输入路由器密码,点击配置。
- 4、完成。

相关软件请登录:http://www.usr.cn/Download/111.html

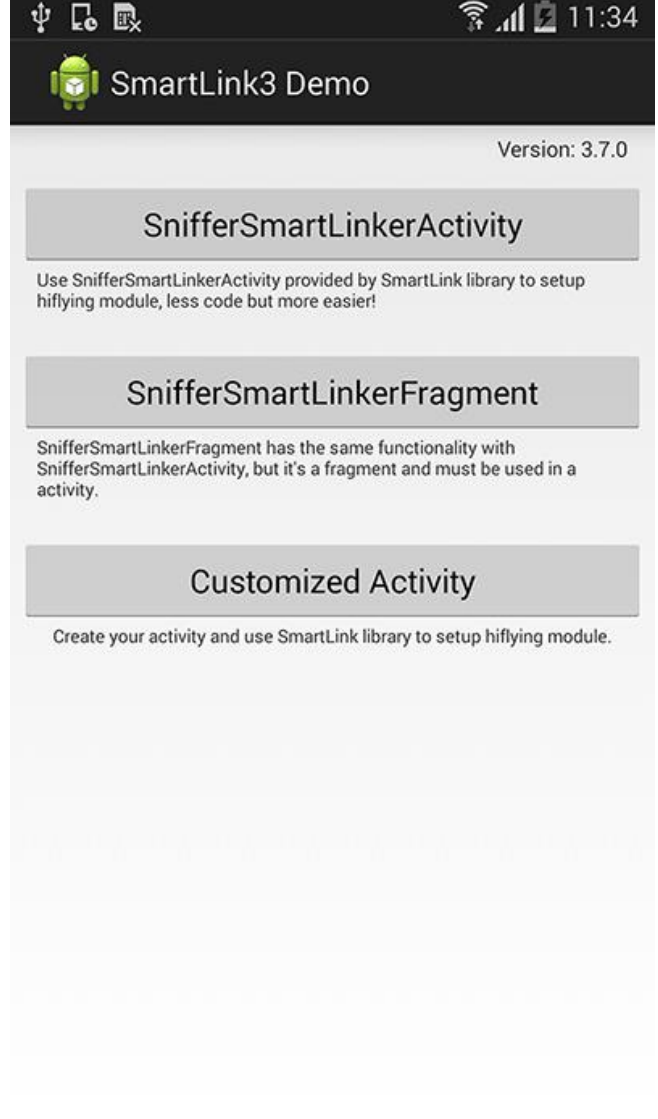

#### 图 **1 Smartlink** 移动终端

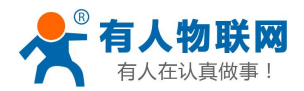

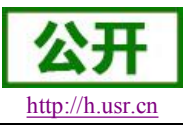

## <span id="page-16-1"></span><span id="page-16-0"></span>**2.6. WIFI** 搜索协议及网络 **AT** 命令

搜索工具操作过程:

1. 通过 UDP 广播(广播地址: xx.xx.xx.255, 端口: 48899) 发送一个口令, 默认口令为: "HF-A11ASSISTHREAD",该口令可用 AT 命令(ASWD)设置,最长 100 字节。

2. 模块收到口令后,如果口令正确,向该地址(单播,源端口)发送本地 IP 地址和 MAC 地址和模块名称。 (IP,MAC,MID 如 10.10.100.254,D8B04CFC0000,WIFI232-T)。

3. 搜索工具收到模块返回的 IP 地址及 MAC 地址后,再回送一个"+ok",模块收到后进入连接状态。

4. 进入连接状态后,模块可以正常接收 AT 指令,另外工具需要在 1 分钟内发送一个指令,如用户没有指 令输入, 则发送 AT+W 以保持连接状态。在 1 分钟内模块不会接受其他的连接请求。

5. 用 AT+Q 命令退出连接状态。

注: 搜索工具与模块必须在同一个局域网内, 如果多个 STA 连在一个路由器上, 运行搜索工具的电脑也连 在那个路由器上。这个搜索工具就可以把所有的 STA 都搜到。

## **2.7. MAC** 注册信息

如果 MAC 注册信息功能处于开启的状态时(可用 AT+WRRPTMAC=ON 开启),Link 模式下如果 socket A 或 socket B 作 TCP Client, 首次建立 TCP 连接时, 模块会向 Server 端上报 MAC 地址, DATA 模式下或者作为 UPD Client 时,模块会在每个数据包头部加入 MAC 信息。

## **2.8. D2D** 注册功能

D2D 是一种通过服务器转发实现设备到设备的透传功能,每台设备需要在 D2D 服务器上注册一个 ID,一 般两个相邻的 ID 进行配对,配对完成后,即可实现设备到设备的透明传输。ID 注册包是 4 个字节的注册信息 包括 2 字节 ID 源码+2 字节 ID 反码, ID (0-65535 两个字节长度)。ID 注册方式可以用于有人物联网公司的 D2D 服务器也可用于其他服务器。

关于如何使用此功能,请参考 **<http://www.usr.cn/Product/73.html>**。

## **2.9.** 透传云功能

有人透传云主要是为解决设备与设备、设备与上位机(Android、IOS、PC)之间相互通信而开放的平台。 透传云主要用来透传数据,接入设备几乎不需做修改便可接入实现远程透传数据。透传云适用于远程监控与控 制、物联网、车联网、智能家居等领域。

使用该功能首先要将模块接入互联网,再使用 AT+NETP=TCP,Client,15000,usr.cloud.cn 接入透传云服务器, 最后需要配置透传云账号和密码,配置方法在本手册第三章 web 配置和串口配置均有说明。

有关透传云的详细说明请登录:http://cloud.usr.cn

## **2.10.** 上报自定义注册包功能

模块支持用户自定义一个 32 字节以内的十六进制注册包,如果上报自定义注册包功能处于开启的状态时 (可用 AT+REGDIS=ON 开启),Link 模式下如果 socket A 或 socket B 作 TCP Client,首次建立 TCP 连接时, 模块会向 Server 端上报注册包的内容,DATA 模式下或者作为 UPD Client 时,模块会在每个数据包头部加入注

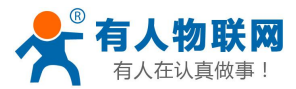

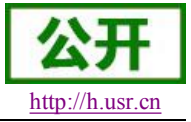

<span id="page-17-1"></span><span id="page-17-0"></span>册包的内容。

#### **<**注意**>**

#### 用户在使用透传云、**D2D**、上报 **MAC**、上报自定义注册包时请注意以下几点:

**1.** 为兼容老版本,上述功能允许多项功能同时开启,但是只有优先级最高的一项有效;

**2.** 优先级顺序如下:透传云、**D2D**、上报 **MAC**、上报自定义注册包;

**3.** 用户使用上述功能时请遵守以下约定:

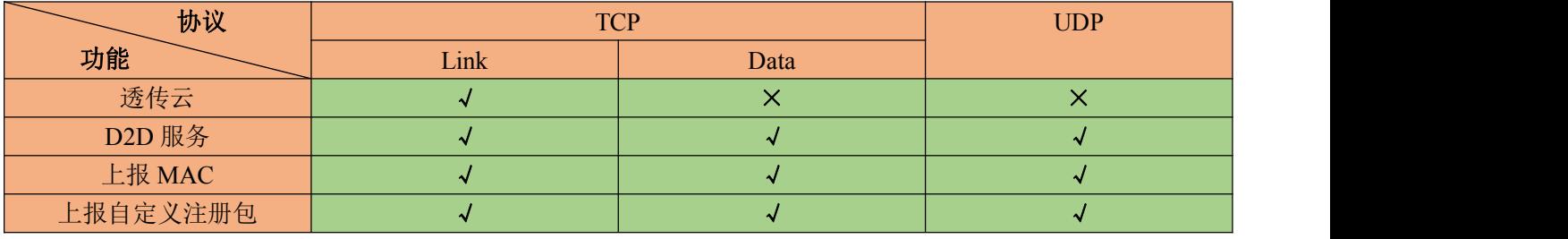

说明:

1. TCP 协议 link 模式下,注册信息只在和服务器建立连接时上报一次验证信息,数据包不含验证信息;

2. TCP 协议 data 模式下,建立连接时不上报验证信息,而每个数据包的头部含有验证信息;

3. UDP 协议不区分 link、data, 每个数据包的头部含有验证信息;

4. Link 模式与 Data 模式切换指令 AT+DTTY=LINK/DATA。

#### **<**注意**>**

若使用有人的 **D2D** 服务,需使用 **TCP** 的 **Link** 模式

## **2.11.** 参数设置

模块支持如下参数配置方式:Web 方式和 AT+指令集方式 Web 方式是用户通过浏览器登陆模块内置网页来配置参数。 AT+指令集方式是用户通过串口输入命令来配置参数。 两种参数配置的方法请参照第三章说明。

## **2.12.** 固件升级

USR-WIFI232-T 模 块 支 持 在 线 固 件 升 级 方 式 来 实 现 固 件 和 客 户 应 用 的 更 新 。 可 以 登 陆 http://10.10.100.254/iweb.html, 通过将本地电脑上的固件更新文件 Wi-Fi 上传的方式更新设备固件和网页, 或 者通过 Web 管理界面升级(见第三章)。示意图如下:

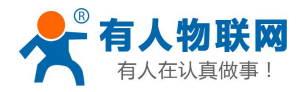

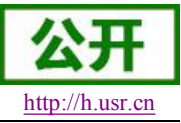

#### USR-WIFI232-T 软件设计手册 <http://h.usr.cn>

Upgrade firmware

选择文件 未选择文件

 $[\n$  Upload

Upgrade customized webpage

选择文件 未选择文件

**Upload** 

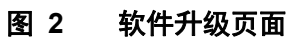

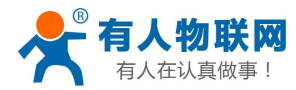

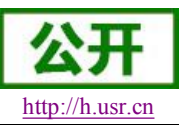

## <span id="page-19-2"></span><span id="page-19-1"></span><span id="page-19-0"></span>**3.** 模块参数配置

USR-WIFI232 模块的参数配置方式有网页配置和串口配置两种方式,后面讲详细介绍两种方式的使用方 法。

## **3.1. Web** 管理页面

首次使用 USR-WIFI232-T 模块时,需要对该模块进行一些配置。可以通过 PC 连接 USR-WIFI232-T 的 AP 接口,并用 web 管理页面配置。

默认情况下, USR-WIFI232-T 的 AP 接口 SSID 为 USR-WIFI232-T, IP 地址和用户名、密码如下:

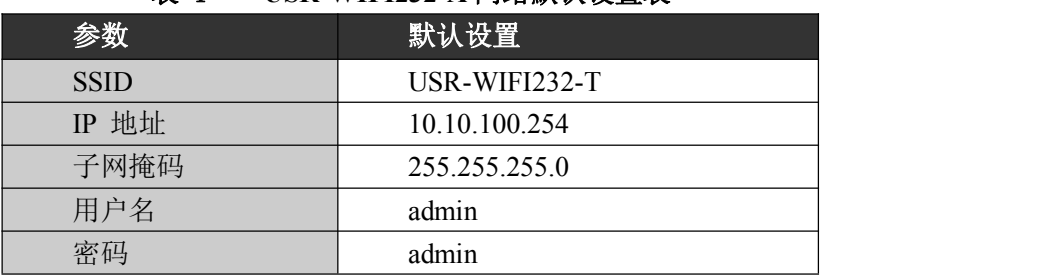

#### 表 1 **USR-WIFI232-A** 网络默认设置表

#### **3.1.1.** 打开管理网页

首先用 PC 的无线网卡连接 USR-WIFI232-T, SSID 为 USR-WIFI232-T。等连接好后, 打开 IE, 在地址栏 输入 [http://10.10.100.254](http://10.10.10.254), 回车。在弹出来的对话框中填入用户名和密码, 然后"确认"。

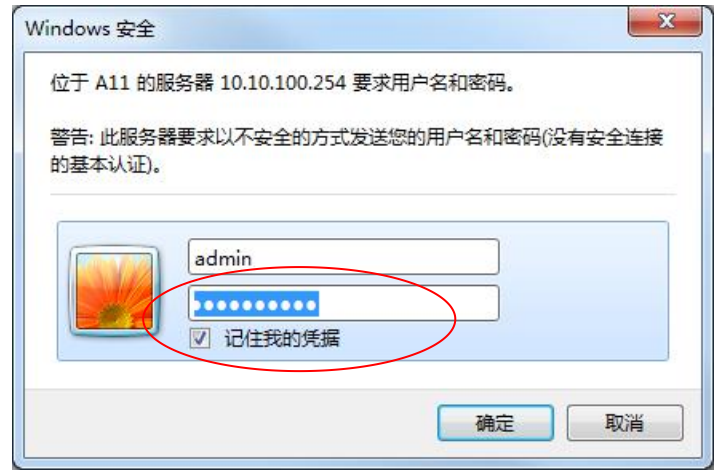

#### 图 **3** 打开管理网页第二步

然后网页会出现 USR-WIFI232-T 的管理页面。USR-WIFI232-T 管理页面支持中文和英文,可以在右上角 选择。菜单分9个页面,分别为"系统信息"、"STA 设置"、"AP 设置"、"其他设置"、"账号管理"、"软件升级"、 "重启模组"及"恢复出厂"。

### **3.1.2.** 快速配置

在本页面,用户可以通过 usrlink 功能实现快速联网。

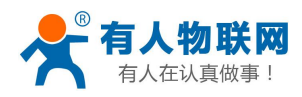

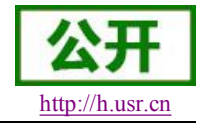

<span id="page-20-0"></span>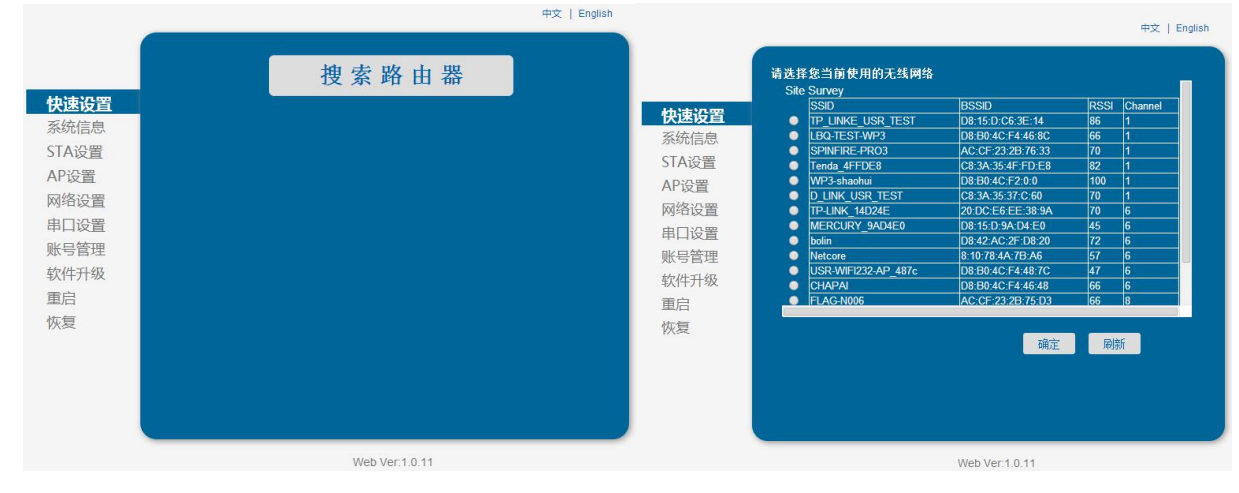

#### 图 **4** 快速设置页面

### **3.1.3.** 系统信息页面

在本页面,用户可以获得当前设备的重要状态信息,包括:设备序列号,固件版本,无线组网信息以及相 关的参数设置情况。并可以读到 STA 模式下的无线信号强度指示。

#### 图 **5** 系统信息页面

### **3.1.4. STA** 设置页面

在本页面,用户可以点击[搜索]按钮自动搜索附近的无线接入点,并通过设置网络参数连接上它。这里提 供的加密等信息一定要和对应的无线接入点一致才能够正确连接。

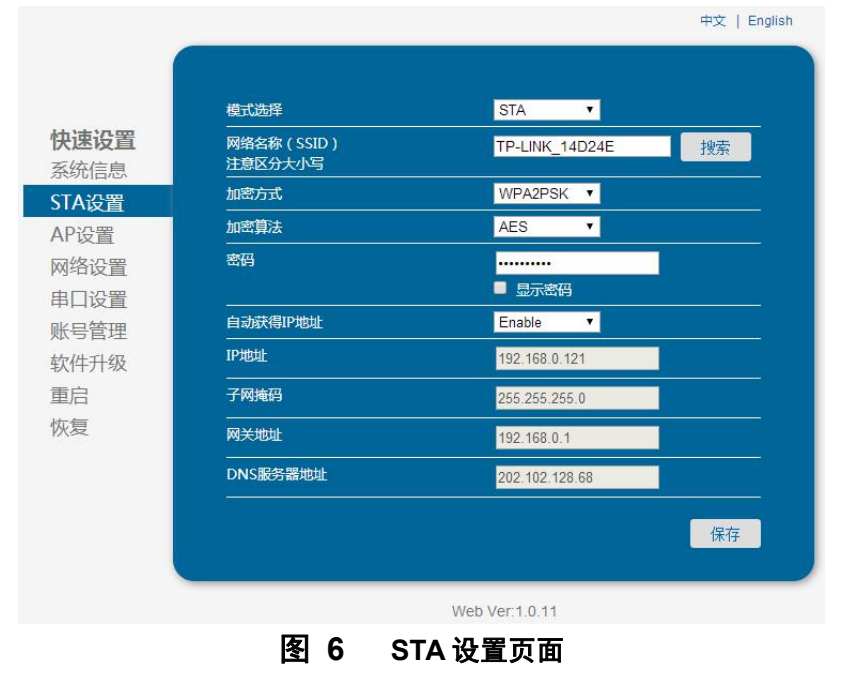

<span id="page-21-0"></span>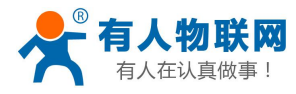

| <b>SSID</b>                  | <b>BSSID</b>                          | <b>RSSI</b> | Channel             |
|------------------------------|---------------------------------------|-------------|---------------------|
| <b>TP LINKE USR TEST</b>     | D8:15:D:C6:3E:14                      | 86          | h                   |
| LBQ-TEST-WP3                 | D8:B0:4C:F4:46:8C                     | 66          | h                   |
| SPINFIRE-PRO3                | AC:CF:23:2B:76:33                     | 70          | h                   |
| Tenda 4FFDE8                 | C8:3A:35:4F:FD:E8                     | 82          | ł1                  |
| WP3-shaohui                  | D8:B0:4C:F2:0:0                       | 100         | ł1                  |
| <b>D LINK USR TEST</b>       | C8:3A:35:37:C:60                      | 70          | 1                   |
| TP-LINK 14D24E               | 20:DC:E6:EE:38:9A                     | 70          | $\overline{6}$      |
| MERCURY 9AD4E0<br>bolin<br>٠ | D8:15:D:9A:D4:E0<br>D8:42:AC:2F:D8:20 | 45<br>72    | 6<br>$\overline{6}$ |
| Netcore                      | 8:10:78:4A:7B:A6                      | 57          | 6                   |
| USR-WIFI232-AP 487c          | D8:B0:4C:F4:48:7C                     | 47          | 6                   |
| <b>CHAPAI</b>                | D8:B0:4C:F4:46:48                     | 66          | $\overline{6}$      |
| FLAG-N006                    | AC:CF:23:2B:75:D3                     | 66          | l8                  |
|                              | 确定                                    | 刷新          |                     |

图 **7 STA** 网页搜索无线界面

### **3.1.5. AP** 设置页面

当用户选择模块工作在 AP 模式时,需要设置本页无线和网络参数。大多数系统支持 DHCP 自动获取 IP, 建议您设定局域网参数 DHCP 类型为"服务器",否则,相应的 STA 需手动输入网络参数。

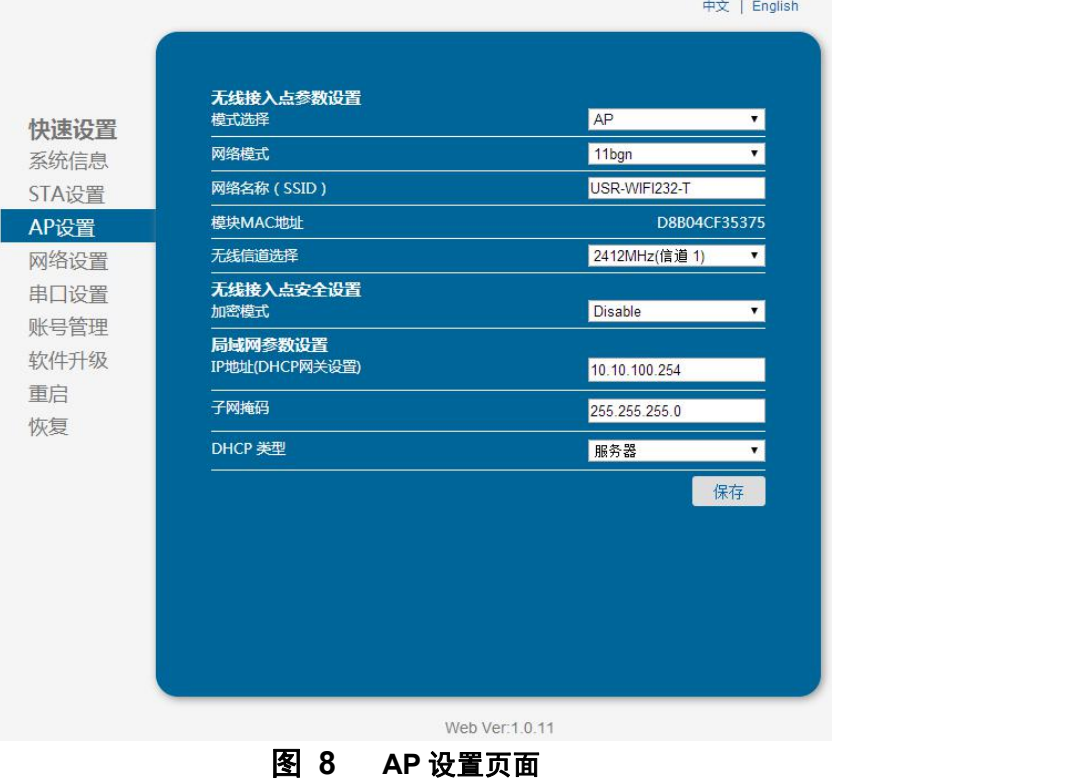

## **3.1.6.** 网络设置页面

在本页,可以对 socket A 和 socket B 进行设置。socket A 可设置为 TCP Server、TCP Client、UDP Server、

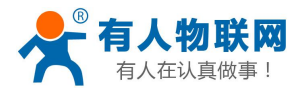

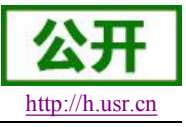

USR-WIFI232-T 软件设计手册 <http://h.usr.cn>

<span id="page-22-0"></span>UDP Client; socket B 可以设置为 UDP Server、UDP Client、TCP Client, 或者禁用 socket B。

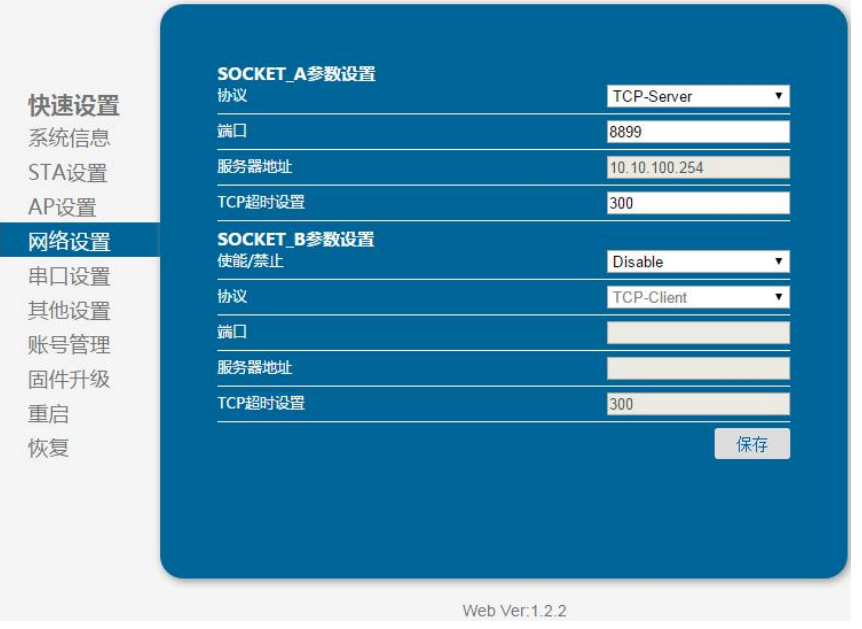

#### 图 **9** 网络设置页面

### **3.1.7.** 串口设置页面

在本页,可以对串口参数进行设置。(USR-WIFI232-T 不支持 RS485 功能)

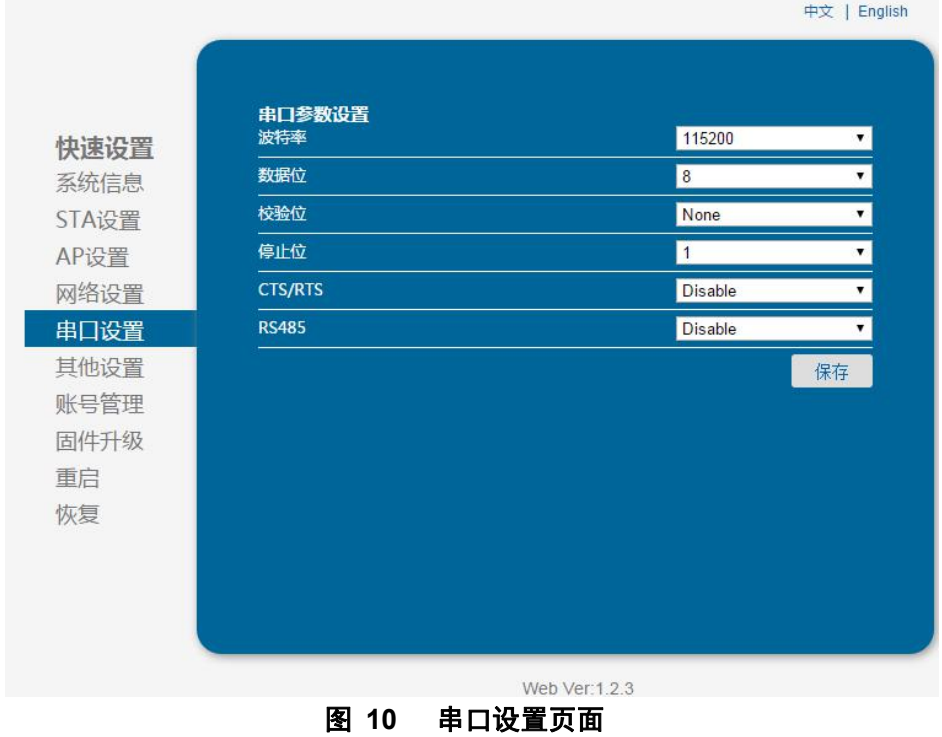

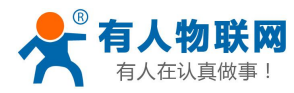

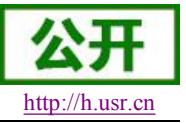

## <span id="page-23-0"></span>**3.1.8.** 其他设置页面

| 数据传输方式                         |                      |  |  |
|--------------------------------|----------------------|--|--|
| LINK/DATA                      | Data                 |  |  |
| D2D参数                          |                      |  |  |
| 使能/禁止                          | <b>Disable</b>       |  |  |
| D <sub>2</sub> D <sub>ID</sub> | 10                   |  |  |
| 上报MAC                          |                      |  |  |
| 使能/禁止                          | <b>Disable</b>       |  |  |
| 数据类型                           | <b>ASCII</b>         |  |  |
| 检查WIFI                         |                      |  |  |
| 使能/禁止                          | <b>Disable</b>       |  |  |
| 检查周期(S)                        | 30                   |  |  |
| 注册包                            |                      |  |  |
| 使能/禁止                          | <b>Disable</b>       |  |  |
| 注册包内容:                         | 00                   |  |  |
| 透传云                            |                      |  |  |
| 使能/禁止                          | <b>Disable</b>       |  |  |
| ID:                            | 00000000000000000000 |  |  |
| 密码:                            |                      |  |  |
|                                | 显示密码<br>■            |  |  |

图 **11** 其他设置页面

#### **<**注意**>**

当透传云的密码不足 **8** 位时系统会自动在输入的密码前补 **0**

### **3.1.9.** 账号管理页面

该页面设置用户用于设备内置 Web Server 的用户名和密码。

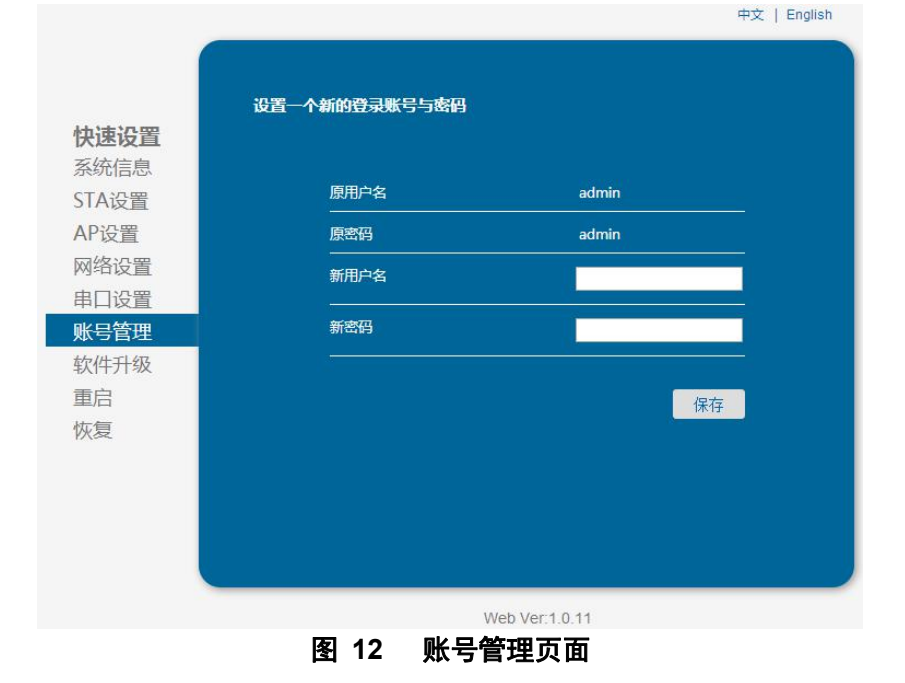

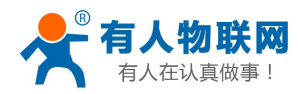

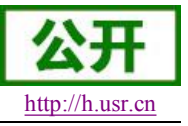

 $\Rightarrow$  | Fnglish

### **3.1.10.** 软件升级页面

<span id="page-24-1"></span><span id="page-24-0"></span>用户可以通过将本地电脑上的固件更新文件 Wi-Fi 上传的方式更新设备固件。 关于定制网页上传的具体方法,请咨询有人技术人员。

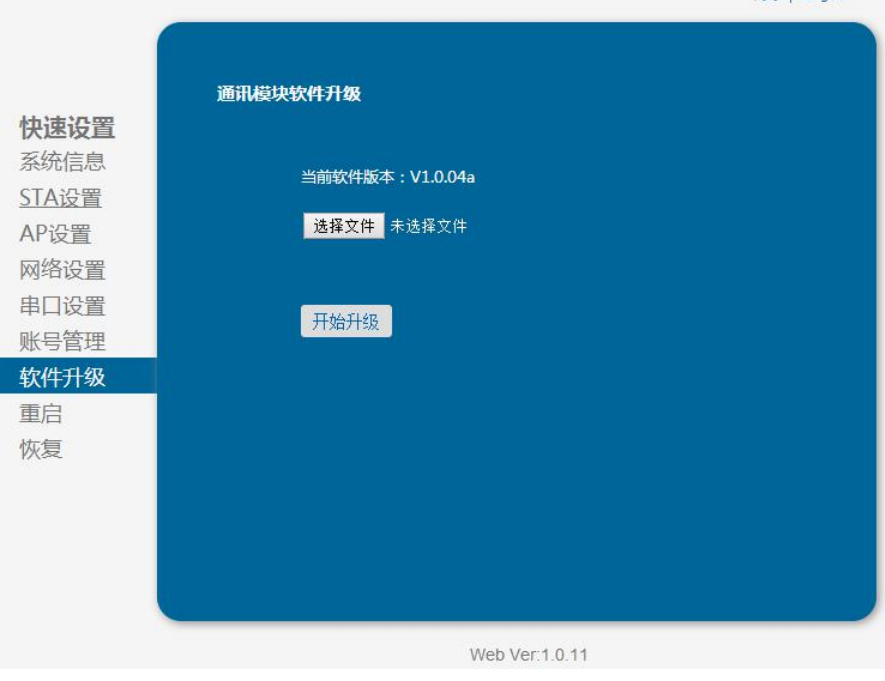

图 **13** 软件升级页面

### **3.1.11.** 重启模组页面

重启后,将启用新保存的配置参数。

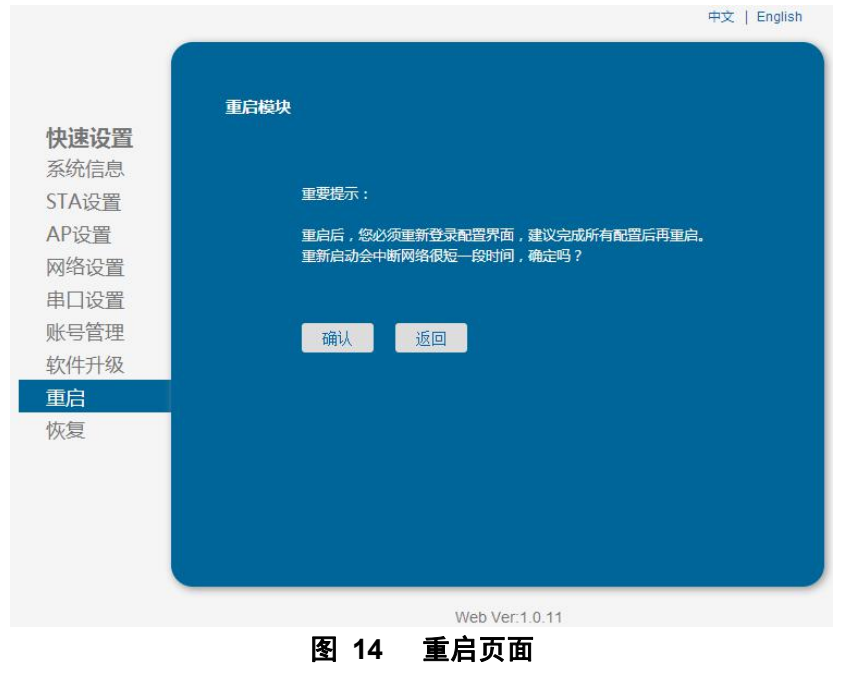

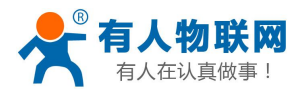

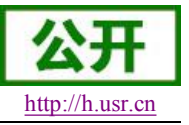

### <span id="page-25-1"></span><span id="page-25-0"></span>**3.1.12.** 恢复出厂页面

恢复出厂设置后,所有用户的配置都将删除,模块自动恢复到 AP 模式,用户可以通过 http://10.10.100.254 来重新配置,登录用户名和口令都是 admin。

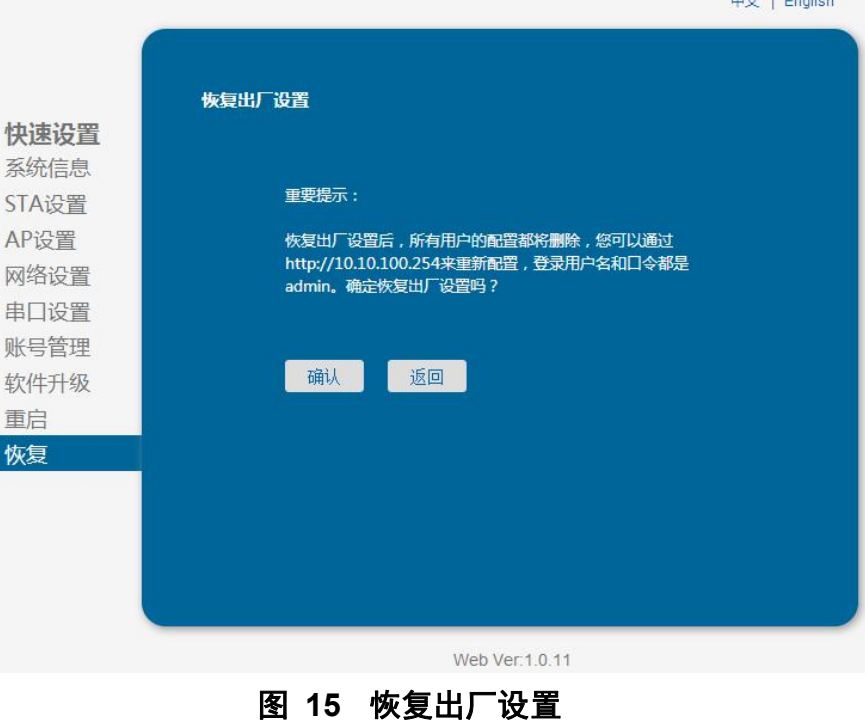

## **3.2.** 串口配置

AT+指令是指,在命令模式下用户通过串口与模块进行命令传递的指令集,后面将详细讲解模块各工作模 式的切换方法以及具体 AT+指令的使用格式。

USR-WIFI232-T 上电后,进入默认的模式即透传模式,用户可以通过串口命令把模块切换到命令行模式。 模块的缺省 UART 口参数配置如下:

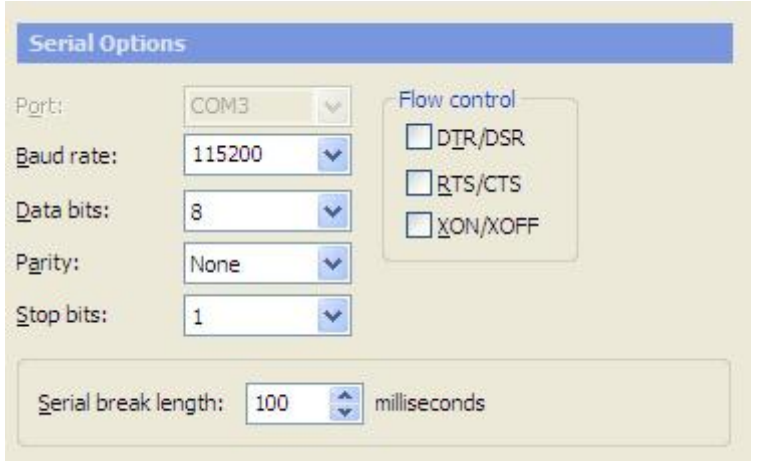

#### 图 **16 USR-WIFI232** 缺省 **UART** 参数

在命令行模式下,用户可以通过 AT+指令利用 UART 口对模块进行设置。

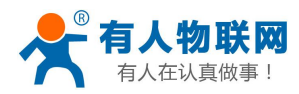

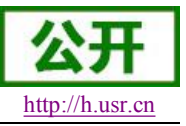

#### <span id="page-26-0"></span>**<**说明**>**

AT 命令调试工具推荐使用 SecureCRT 软件工具或者有人专业 App 应用程序。用户均可以在本公司网站下 载获得,以下介绍均使用 SecureCRT 工具演示。

### **3.2.1.** 工作模式切换

从透传模式切换到命令模式需要以下两个步骤:

在串口上输入"+++",模块在收到"+++"后会返回一个确认码"a";

> 在串口上输入确认码"a",模块收到确认码后, 返回"+ok"确认, 进入命令模式;

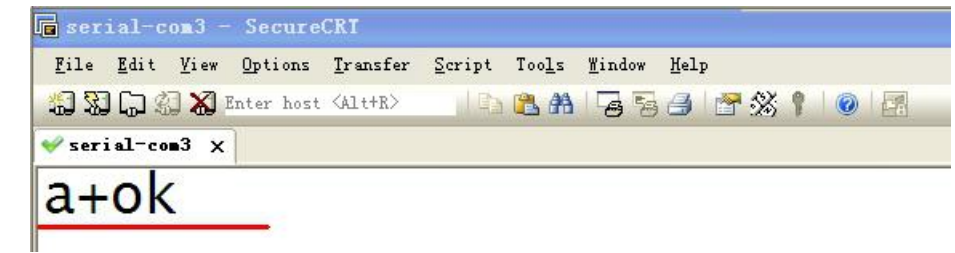

#### 图 **5** 从透传模式切换到命令模式

#### **<**说明**>**

- 在输入"+++"和确认码"a"时,串口没有回显,如上图所示。
- 输入"+++"和"a"需要在一定时间内完成,以减少正常工作时误进入命令模式的概率。具体要求如下:

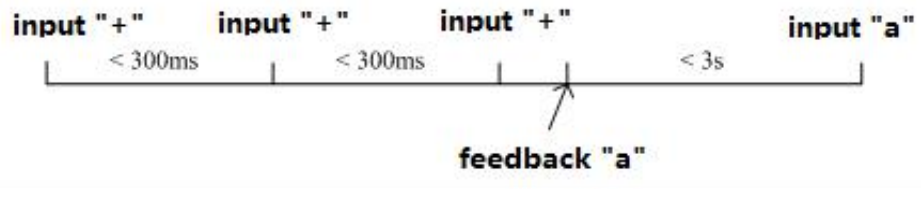

#### 图 **6 '+++'**、**'a'**时序要求

从命令模式到切换到透传模式需要采用 AT+ENTM 命令, 在命令模式下输入 AT+ENTM, 以回车结尾, 即 可切换到透传模式。

#### **<**注意**>**

这里的工作模式切换均是临时切换,模块重启后依然为模块默认工作模式,若需要更改模块默认工作模式, 请参考 AT+TMODE 指令。

### **3.2.2. AT+**指令集概述

AT+指令可以直接通过超级终端等串口调试程序进行输入,也可以通过编程输入。如下图所示,通过 SecureCRT 工具,AT+H 是一条帮助指令,列出所有的指令及说明。

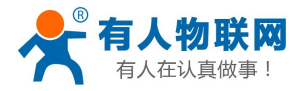

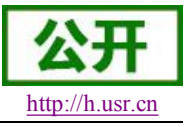

 $AT+H$  $+$ ok

```
AT+: NONE COMMAND, reply "+ok".<br>AT+ASWD: Set/Query wiFi configuration code.<br>AT+E: Echo OV/Off, to turn on/off command line echo function.<br>AT+E: Echo OV/Off, to turn on/off command line echo function.<br>AT+EXTM: Set/Get the 
                               AT+SEND: Send data to UART<br>AT+WANN: Set/Get The WAN setting if in STA mode.<br>AT+LANN: Set/Get The LAN setting if in ADHOC mode.<br>AT+RELD: Reload the default setting and reboot.<br>AT+RLDEN: Put on/off the GPIO12.<br>AT+RLDEN: Put 
                               AT+H: Help.
                                                                           "AT+H"列出所有指令示意图
AT+指令采用基于 ASCII 码的命令行,指令的格式如下:
> 格式说明
         < >: 表示必须包含的部分
        [ ]: 表示可选的部分
 命令消息
```
#### **AT+<CMD>[op][para-1,para-2,para-3,para-4…]<CR>**

AT+:命令消息前缀;

CMD:指令字符串;

- [op] :指令操作符,指定是参数设置或查询;
	- ◆ "=": 表示参数设置
	- "NULL" :表示查询

[para-n]: 参数设置时的输入, 如查询则不需要;

<CR>: 结束符, 回车, ASCII 码 0x0a 或 0x0d;

**<**说明**>**:

输入命令时,"AT+<CMD>"字符自动回显成大写,参数部分保持不变。

▶ 响应消息

#### **+<RSP>[op] [para-1,para-2,para-3,para-4…]<CR><LF><CR><LF>**

+:响应消息前缀;

RSP:响应字符串,包括:

- ◆ "ok": 表示成功
- ◆ "ERR: 表示失败

 $[OD]$  :  $=$ 

[para-n]: 查询时返回参数或出错时错误码  $<$ CR>: ASCII  $\overline{u}$  0x0d;

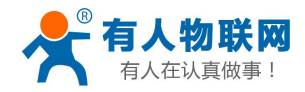

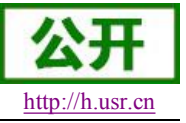

<span id="page-28-0"></span> $\overline{\mathsf{CLF}}$  >: ASCII 码 0x0a;

> 错误码

#### 错误码列表

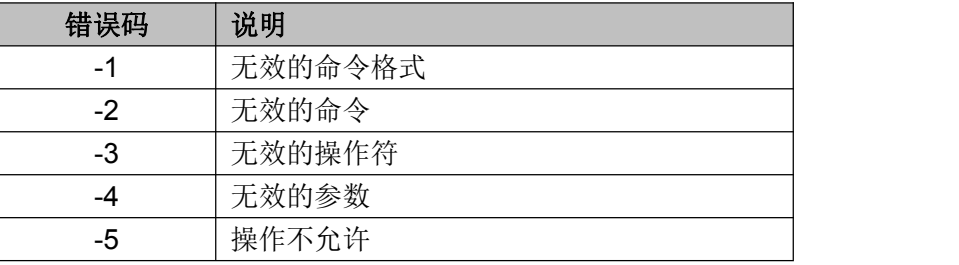

## **3.2.3. AT+**指令集详解

#### AT+ 指令列表

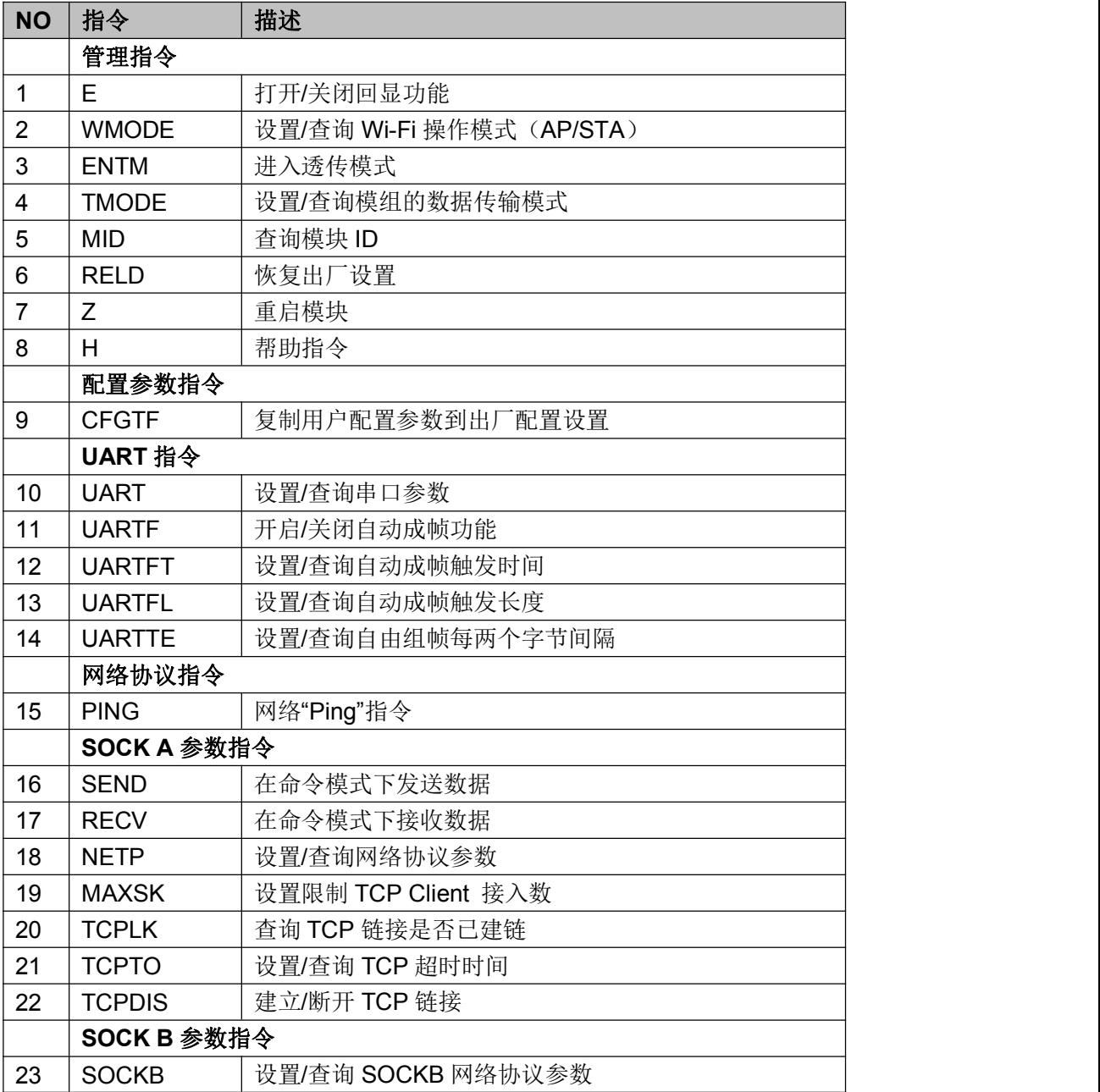

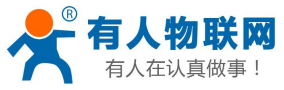

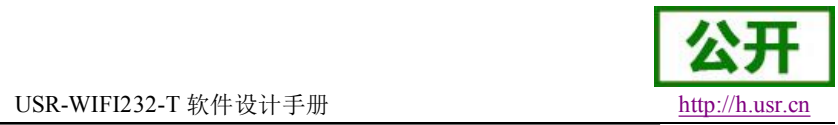

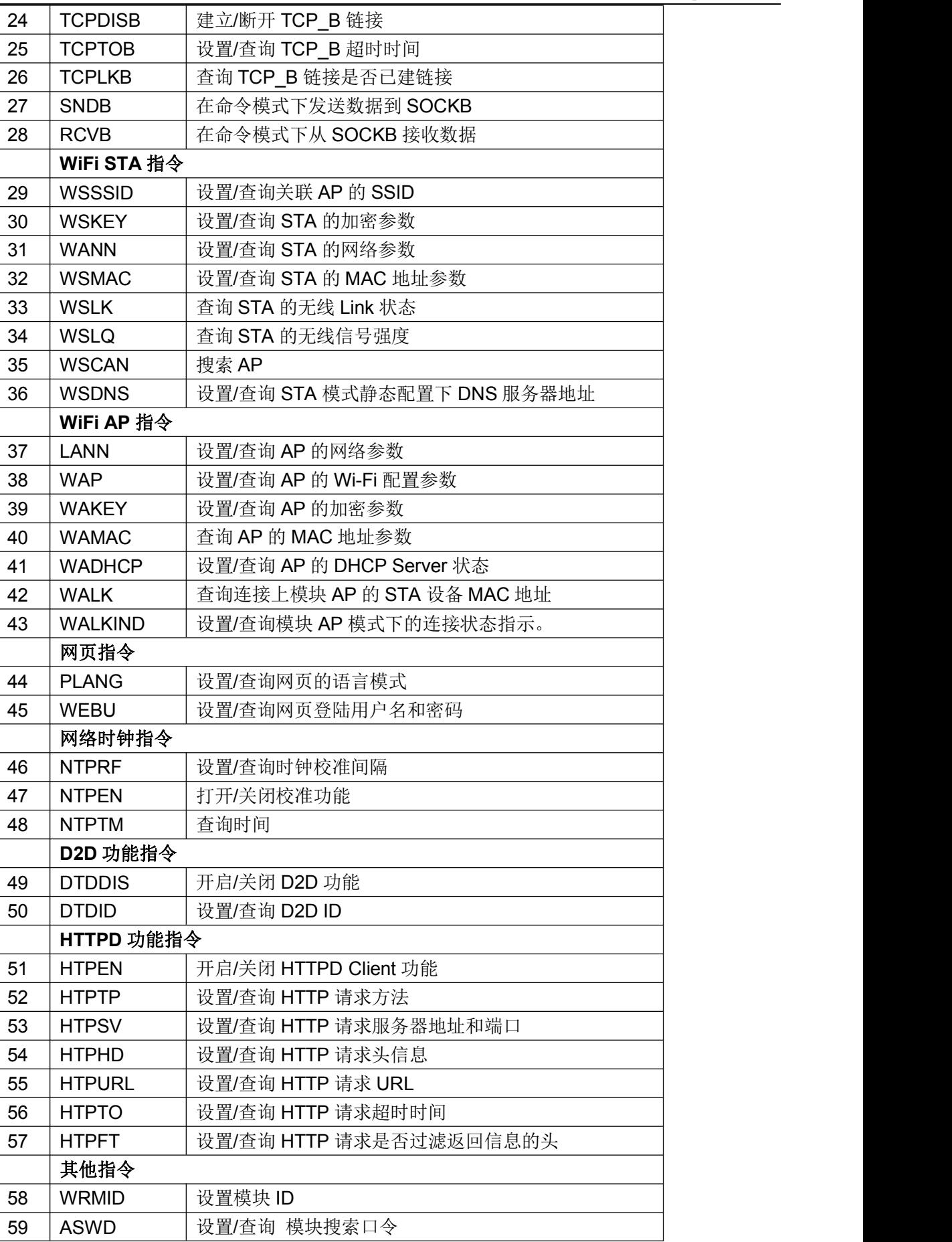

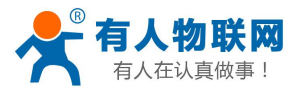

#### USR-WIFI232-T 软件设计手册 <http://h.usr.cn>

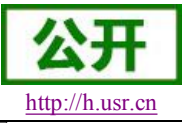

<span id="page-30-0"></span>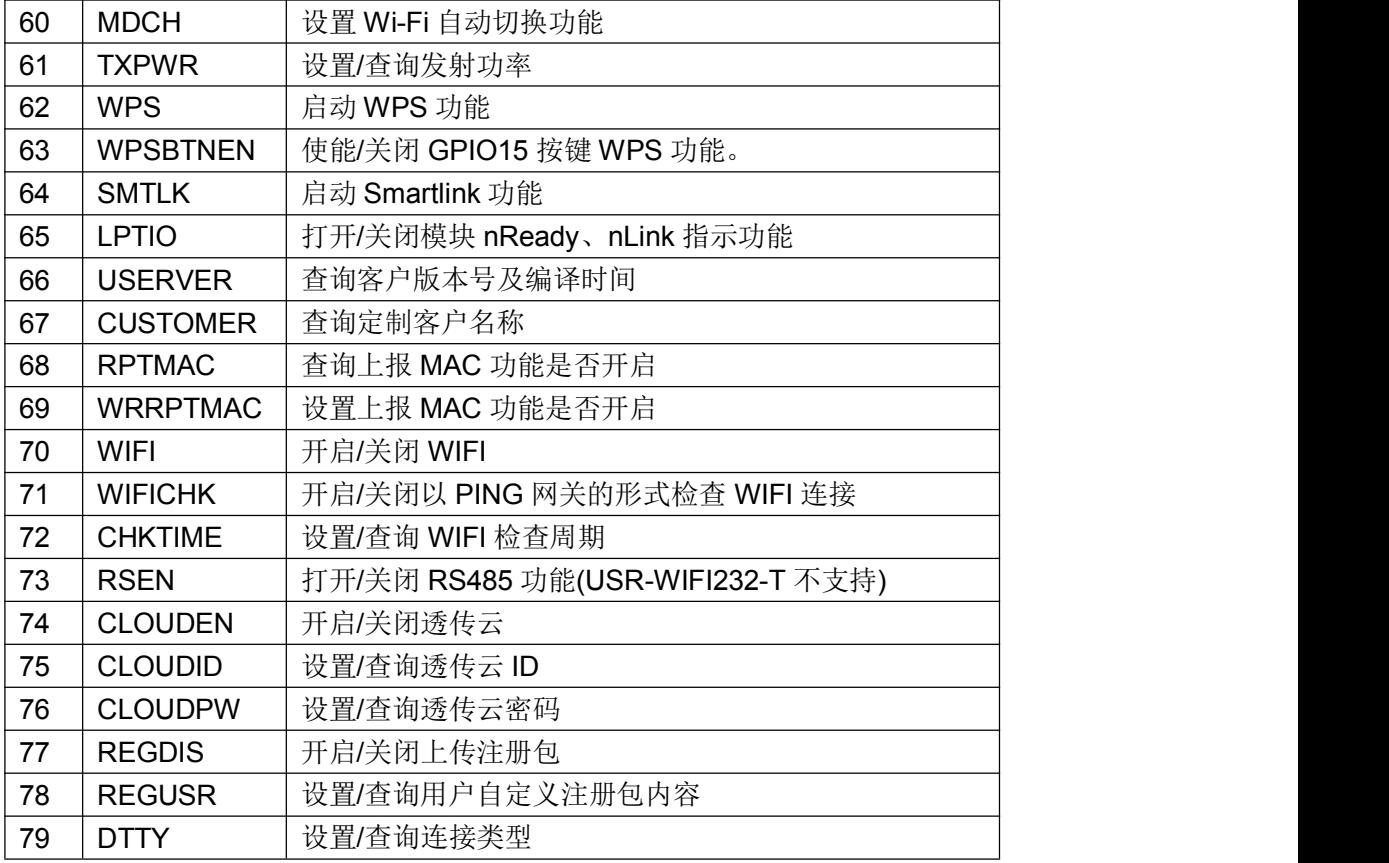

### **3.2.3.1. AT+E**

- 功能:打开/关闭回显功能;
- 格式:

#### **AT+E<CR>**

**+ok<CR><LF><CR><LF> (**未开启回显模式下的回复,**CR**:**0x0D**,**LF**:**0x0A**,下同**)** 模块从透传模式切换到命令模式时,默认回显功能打开,第一次输入 AT+E 后关闭回显功能,再 次输入后打开回显功能。

### **3.2.3.2. AT+WMODE**

- > 功能: 设置/查询 WIFI 操作模式 (AP/STA);
- 格式:
- ◆ 查询
	- **AT+WMODE<CR>**

**+ok=<mode><CR><LF><CR><LF>**

设置

**AT+ WMODE=<mode><CR>**

**+ok<CR><LF><CR><LF>**

- 参数:
- Mode:WI-FI 工作模式
	- $\bullet$  AP
	- STA

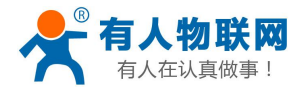

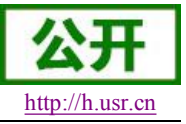

### **3.2.3.3. AT+ENTM**

- <span id="page-31-0"></span>功能:进入透传模式;
- 格式:

#### **AT+ENTM<CR>**

#### **+ok<CR><LF><CR><LF>**

该命令正确执行后,模块从命令模式切换到透传模式。

### **3.2.3.4. AT+TMODE**

- > 功能: 设置/查询模组的数据传输模式。
- 格式:
- ◆ 查询:

**AT+TMODE<CR>**

**+ok=<tmode><CR><LF><CR><LF>**

设置:

#### **AT+TMODE=<tmode><CR>**

#### **+ok<CR><LF><CR><LF>**

> 参数:

- ◆ TMODE: 数据传输模式, 包括:
	- throughput: 透传模式
	- cmd: 命令模式
	- pwm: PWM/GPIO 模式

### **3.2.3.5. AT+MID**

- 功能:查询模块 ID
- 格式:

**AT+MID<CR>s**

#### **+ok=<module\_id><CR><LF><CR><LF>**

- 参数:
- ◆ module id: 模块 ID
	- USR-WIFI232-T

注意:可通过 AT+WRMID 设置该参数。

### **3.2.3.6. AT+RELD**

- > 功能: 恢复出厂设置
- ▶ 格式

**AT+ RELD<CR>**

#### **+ok=rebooting…<CR><LF><CR><LF>**

该命令恢复模块的出厂设置,然后自动重启。

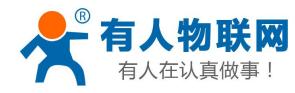

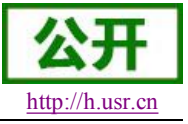

### **3.2.3.7. AT+Z**

- <span id="page-32-1"></span><span id="page-32-0"></span>功能:重启模块;
- 格式:

#### **AT+ Z<CR>**

### **3.2.3.8. AT+H**

- 功能:帮助指令;
- 格式:

#### **AT+H<CR>**

#### **+ok=<command help><CR><LF><CR><LF>**

参数:

◆ command help: 命令帮助说明;

### **3.2.3.9. AT+CFGTF**

- 功能:复制用户配置参数到出厂配置设置;
- 格式:
- 查询

**AT+CFGTF<CR>**

#### **+ok=<status><CR><LF><CR><LF>**

- 参数:
- status: 返回操作状态;

### **3.2.3.10. AT+UART**

- 功能: 设置或查询串口操作
- 格式:
- ◆ 杳询:

#### **AT+UART<CR>**

#### **+ok=<baudrate,data\_bits,stop\_bit,parity,flowctrl><CR><LF><CR><LF>**

◆ 设置:

#### **AT+UART=<baudrate,data\_bits,stop\_bit,parity,flowctrl><CR> +ok<CR><LF><CR><LF>**

- 参数:
- ◆ baudrate: 波特率
	- 600,1200,1800,2400,4800,9600,19200,38400,57600,115200, 230400,380400,460800
- ◆ data bits: 数据位
	- $\bullet$  8
- ◆ stop\_bits: 停止位
	- $1.2$
- parity: 检验位
	- NONE (无检验位)

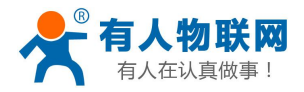

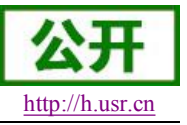

- <span id="page-33-1"></span><span id="page-33-0"></span>● EVEN (偶检验)
- **ODD** (奇检验)
- ◆ flowctrl: 硬件流控(CTSRTS)
	- NFC: 无硬件流控
	- FC: 有硬件流控(USR-WIFI232-T 模块不支持硬件流控)

### **3.2.3.11. AT+UARTF**

- 功能: 关闭/开启 UART 自成帧功能;
- 格式:
- ▶ 查询

**AT+ UARTF<CR>**

#### **+ok=<para><CR><LF><CR><LF>**

◆ 设置:

**AT+ UARTF=<para ><CR>**

#### **+ok<CR><LF><CR><LF>**

- > 参数:
- Para:
	- disable 关闭自动成帧功能;
	- enable  $-$  打开自动成帧功能;

### **3.2.3.12. AT+UARTFT**

- 功能:设置/查询自动成帧触发时间;
- 格式:
- 查询

**AT+ UARTFT<CR>**

**+ok=<time><CR><LF><CR><LF>**

◆ 设置

**AT+ UARTFT=<time ><CR> +ok<CR><LF><CR><LF>**

参数

◆ time: 自动成帧触发时间, 单位为 ms。取值范围: 250~10000。

### **3.2.3.13. AT+UARTFL**

- > 功能: 设置/杳询自动成帧触发长度
- 格式:
- 查询
	- **AT+ UARTFL<CR>**

**+ok=<len><CR><LF><CR><LF>**

设置

**AT+ UARTFL=<len ><CR>**

#### **+ok<CR><LF><CR><LF>**

> 参数:

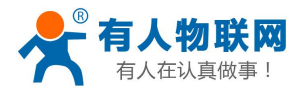

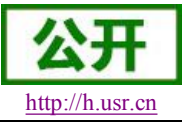

USR-WIFI232-T 软件设计手册 <http://h.usr.cn>

<span id="page-34-0"></span>len:自动成帧触发长度,单位为 Byte。取值范围:8~1000。

### **3.2.3.14. AT+UARTTE**

- 功能:设置/查询自由组帧间隔
- 格式:

查询

**AT+ UARTTE<CR>**

**+ok=<mode><CR><LF><CR><LF>**

◆ 设置

**AT+ UARTTE=<mode ><CR>**

#### **+ok<CR><LF><CR><LF>**

- 参数:
- mode:
- > fast: 不设置自由组帧模式时间间隔。
- > normal: 自由组帧模式下相邻两个字节的时间间隔 250ms。

### **3.2.3.15. AT+PING**

- ▶ 功能: 网络"Ping"指令
- 格式:
- ◆ 设置 インディング こうしょう しょうしょう

**AT+PING=<IP\_address><CR> +ok=<sta><CR><LF><CR><LF>**

- 参数:
- sta: 返回值
	- Success
	- **•** Timeout
	- **•** Unknown host

### **3.2.3.16. AT+SEND**

- 功能:在命令模式下发送数据
- 格式:

#### **AT+SEND=<data\_lenth><CR>**

#### **+ok<CR><LF><CR><LF>**

- 参数:
- ◆ data\_lenth: 发送数据的长度。范围: 0~1000 字节

输入成功后返回一个">",串口等待 3s 输入,将串口收到数据发送到 SOCKA,若两个字节之间的 间隔大于 10ms 则认为输入结束将立刻发送。

### **3.2.3.17. AT+RECV**

- 功能:在命令模式下接收数据
- 格式:

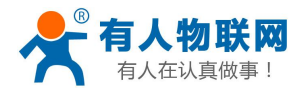

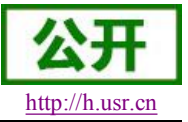

<span id="page-35-0"></span>**AT+RECV=<data\_lenth,timeout><CR>**

## **+ok=< data\_lenth, data\_content><CR><LF><CR><LF>**

- 参数:
- ◆ data lenth: 接收到数据的长度。范围: 0~1000 字节
- **◆ timeout:**等待超时时间, 0~10 秒
- ◆ data content: 接受到的数据内容。

如果 timeout 时间内没有收到任何数据, 则返回+ok=0。

### **3.2.3.18. AT+NETP**

- > 功能: 设置/查询网络协议参数
- 格式:
- 查询
	- **AT+NETP<CR>**

**+ok=<protocol,CS,port,IP><CR><LF><CR><LF>**

设置

**AT+NETP=<protocol,CS,port,IP><CR> +ok<CR><LF><CR><LF>**

- > 参数:
- ▶ Protocol: 协议类型, 包括
	- $\bullet$  TCP
	- UDP
- **◆ CS**: 网络模式
	- SERVER: 服务器
	- CLIENT: 客户端
- **◆ Port:: 协议端口, 10 进制数, 小于 65535**
- ◆ IP: 当模块被设置为"CLIENT"时, 服务器的 IP 地址

如果设置为 UDP. SERVER 工作模式, 有 IP 地址、端口保存功能, 模块自动保存最新接收到的 UDP 数据包 IP 地址和端口,发送数据时发到这个保存的 IP 地址和端口去,模块初始化情况下默 认发送数据到此指令设置的 IP 地址和端口去。

如果设置为 UDP,CLIENT 工作模式,没有记忆功能。

### **3.2.3.19. AT+MAXSK**

- > 功能: 设置/查询模块工作在 TCP Server 时 TCP Client 接入数目;
- 格式:
- ◆ 杳询

**AT+MAXSK<CR>**

**+ok=<num><CR><LF><CR><LF>**

设置

**AT+MAXSK=<num><CR>**

#### **+ok<CR><LF><CR><LF>**

参数:

**◆ num: 限制 TCP Client** 接入数目, 默认 5, 设置范围: 1~5。

每个 socket 收到的数据都会直接发送到串口, 从串口收到的数据会依次从每个 socket 发出。

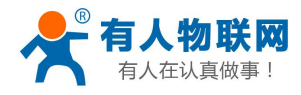

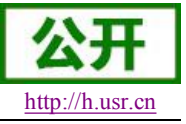

### **3.2.3.20. AT+TCPLK**

- <span id="page-36-0"></span>> 功能: 查询 TCP 链接是否已建链;
- 格式:

#### **AT+ TCPLK<CR>**

#### **+ok=<sta><CR><LF><CR><LF>**

- 参数
- ◆ sta.: 是否建立 TCP 链接
	- on: TCP 已连接
	- off: TCP 未连接

### **3.2.3.21. AT+TCPTO**

- > 功能: 设置/查询 TCP 超时时间;
- 格式:
- ◆ 杳询

**AT+ TCPTO<CR>**

**+ok=<time><CR><LF><CR><LF>**

◆ 设置

**AT+ TCPTO=<time ><CR> +ok<CR><LF><CR><LF>**

- 参数:
- ◆ Time: TCP 超时时间.
	- $\bullet \quad \leq 600:600s$
	- =0: 0 表示不设超时时间
	- Default: 300s

模块 TCP 通道未接收到任何数据时开始计时,接收到数据时清除计时,如果超过 TCPTO 设置的 时间,则断开 TCP 链接,模块做 TCP Client 的情况下会自动重连 TCP Server,模块做 TCP Server 情况下, TCP Client 需重新建立链接。

### **3.2.3.22. AT+TCPDIS**

- > 功能: 建立/断开 TCP 链接;
- 格式:
- ◆ 杳询

**AT+TCPDIS<CR>**

**+ok=<sta><CR><LF><CR><LF>**

设置

**AT+ TCPDIS =<on/off><CR> +ok<CR><LF><CR><LF>**

- 参数:
- 查询时, sta: 返回 TCP Client 是否为可链接状态, 如
	- ◆ on, 表示为可链接状态
	- ◆ off, 表示为不可链接状态

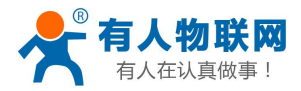

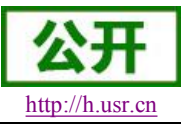

USR-WIFI232-T 软件设计手册

<span id="page-37-0"></span>设置时, off 设置模块为不可链接状态, 即下完命令后, 模块马上断开链接并不再重连, on 设置 模块为可链接状态,即下完命令后,模块马上开始重连服务器。

### **3.2.3.23. AT+SOCKB**

- > 功能: 设置/查询 SOCKB 网络协议参数
- 格式:
- ◆ 查询 イングル アンディア こうしょう こうしょう

**AT+SOCKB<CR>**

**+ok=<protocol,port,IP><CR><LF><CR><LF>**

设置

**AT+SOCKB=<protocol,port,IP><CR> +ok<CR><LF><CR><LF>**

- > 参数:
- ◆ Protocol: 协议类型, 包括
	- TCP, 仅表示 TCP Client
	- UDP, 表示 UDP Client
	- UDPS, 表示 UDP Server
- **◆ Port:: 协议端口, 10 进制数, 小于是 65535**
- ◆ IP: 目标 IP 地址, 支持域名

设置为 UDPS 方式后, 模块有 IP 地址、端口保存功能, 模块会自动保存最新接收到的 UDP 数据 包的 IP 地址和端口号,发送数据是发送到这个已保存的 IP 地址与端口号。模块初始化情况下, 默认发送数据到目标 IP 地址与端口。

注:socketB 是可以关闭的,命令格式为 AT+SOCB=NONE。

### **3.2.3.24. AT+TCPDISB**

- > 功能: 建立/断开 TCP B 链接;
- 格式:
- ◆ 查询

**AT+TCPDISB<CR>**

**+ok=<sta><CR><LF><CR><LF>**

设置

**AT+ TCPDISB =<on/off><CR>**

#### **+ok<CR><LF><CR><LF>**

> 参数:

设置时, off 设置模块为不去尝试建立连接, 即下完命令后, 模块马上断开链接并不再重连, on 设置模块为可链接状态,即下完命令后,模块马上开始重连服务器。此命令不保存,重启后默认 为开启。

### **3.2.3.25. AT+TCPTOB**

- > 功能: 设置/查询 TCP\_B 超时时间;
- 格式:

◆ 查询 イングル アンチャン こうしょう

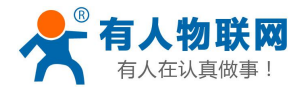

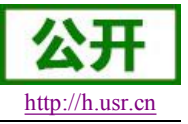

### <span id="page-38-0"></span>**AT+ TCPTOB<CR>**

**+ok=<time><CR><LF><CR><LF>**

设置

## **AT+ TCPTOB=<time ><CR>**

#### **+ok<CR><LF><CR><LF>**

- > 参数:
- Time: TCP 超时时间.
	- $\bullet \quad \leq 600:600s$
	- =0: 0 表示不设超时时间
	- Default: 300s

模块 TCP 通道未接收到任何数据时开始计时,接收到数据时清除计时,如果超过 TCPTO 设置的 时间, 则断开 TCP 链接, 模块做 TCP Client 的情况下会自动重连 TCP Server。

### **3.2.3.26. AT+TCPLKB**

- > 功能: 查询 TCP B 链接是否已建链接;
- 格式:

#### **AT+ TCPLKB<CR>**

#### **+ok=<sta><CR><LF><CR><LF>**

- 参数
- ◆ sta.: 是否建立 TCP B 链接
	- on: TCP 已连接
	- off: TCP 未连接

### **3.2.3.27. AT+SNDB**

- > 功能: 在命令模式下发送数据到 SOCKB
- 格式:

#### **AT+SNDB=<data\_lenth ><CR>**

#### **+ok<CR><LF><CR><LF>**

#### > 参数:

◆ data lenth: 发送数据的长度。范围: 1~1000 字节

输入成功后返回一个">",串口等待 3s 输入,将串口收到数据发送到 SOCKB,若两个字节之间的 间隔大于 10ms 则认为输入结束将立刻发送。

### **3.2.3.28. AT+RCVB**

- > 功能: 在命令模式下从 SOCKB 接收数据
- 格式:

#### **AT+RCVB=<data\_lenth><CR>**

#### **+ok=< data\_lenth, data\_content><CR><LF><CR><LF>**

> 参数:

- ◆ data lenth: 接收到数据的长度。范围: 0~1000 字节
- ◆ data content: 接受到的数据内容。

如果 3s 内没有收到任何数据, 则返回+ok=0。

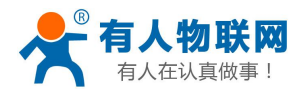

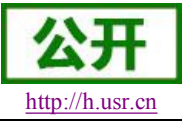

### **3.2.3.29. AT+WSSSID**

- <span id="page-39-0"></span>> 功能: 设置/查询关联 AP 的 SSID;
- 格式:
- ◆ 杳询

**AT+WSSSID<CR>**

**+ok=<ap's ssid><CR><LF><CR><LF>**

设置

**AT+ WSSSID=<ap's ssid ><CR>**

#### **+ok<CR><LF><CR><LF>**

- 参数:
- ◆ ap's ssid: AP 的 SSID (最多支持 32 个字节);

### **3.2.3.30. AT+WSKEY**

- 功能: 设置/查询 STA 的加密参数;
- 格式:

查询

**AT+WSKEY<CR>**

#### **+ok=<auth,encry,key><CR><LF><CR><LF>**

设置

**AT+ WSKEY=< auth,encry,key><CR> +ok<CR><LF><CR><LF>**

- > 参数:
- auth: 认证模式,包括
	- **•** OPEN
	- **•** SHARFD
	- **•** WPAPSK
	- WPA2PSK
- encry: 加密算法, 包括
	- NONE: "auth=OPEN"时有效
	- WEP-H:"auth=OPEN"或 "SHARED"时有效, HEX 密码形式
	- WEP-A:"auth=OPEN"或 "SHARED"时有效, ASCII 密码形式
	- TKIP: "auth= WPAPSK 或 WPA2PSK" 时有效
	- AES: "auth= WPAPSK 或 WPA2PSK"时有效
- ◆ key: 密码, 当 encry=WEP-H 时, 密码为 16 进制数, 10 位或 26 位; 当 encry=WEP-A 时, 密码为 ASCII 码, 5 位或 13 位; 其他为 ASCII 码, 小于 64 位, 大干 8 位。

#### 注意:对于含有特殊字符的秘密请使用网页设置

### **3.2.3.31. AT+WANN**

- > 功能: 设置/杳询 STA 的网络参数:
- 格式:
- 查询

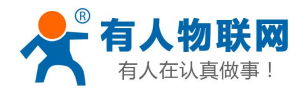

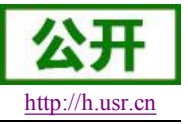

#### <span id="page-40-0"></span>**AT+WANN<CR>**

#### **+ok=<mode,address,mask,gateway><CR><LF><CR><LF>**

设置

#### **AT+ WANN=< mode,address,mask,gateway ><CR> +ok<CR><LF><CR><LF>**

- 参数:
- ◆ mode: STA 的网络 IP 模式
	- static: 静态 IP
	- DHCP: 动态 IP
- ◆ address: STA 的 IP 地址;
- ◆ mask: STA 的子网掩码:
- ◆ gateway: STA 的网关地址;

### **3.2.3.32. AT+WSMAC**

- > 功能: 设置/查询 STA 的 MAC 地址参数;
- 格式:
- ◆ 查询

**AT+WSMAC<CR>**

**+ok=<mac\_address><CR><LF><CR><LF>**

设置

**AT+ WSMAC=<code,mac\_address><CR> +ok<CR><LF><CR><LF>**

- 参数:
- code: 加密确认字段
	- 8888 (缺省值):
- ◆ mac\_address: STA 的 MAC 地址; 如: D8B0CFFF1234

### **3.2.3.33. AT+WSLK**

- $\triangleright$  功能: 杳询 STA 的无线 Link 状态;
- 格式:
- ◆ 查询 インディア アイスト こうしょう こうしょう

**AT+ WSLK<CR>**

#### **+ok=<ret><CR><LF><CR><LF>**

- > 参数:
- $\bullet$  ret and the set of  $\bullet$  and  $\bullet$  and
	- 如果没连接: 返回"Disconnected"
	- 如果有连接: 返回"AP 的 SSID (AP 的 MAC)"
	- 如果无线没有开启: 返回"RF Off"

### **3.2.3.34. AT+WSLQ**

- 功能:查询 STA 的无线信号强度;
- 格式:

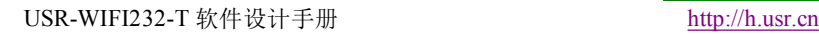

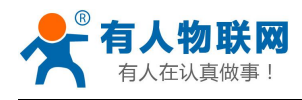

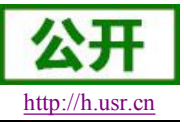

<span id="page-41-0"></span>◆ 查询 インディア アイスト こうしょう こうしょう

#### **AT+ WSLQ<CR>**

#### **+ok=<ret><CR><LF><CR><LF>**

- ▶ 参数:
- $\bullet$  ret and the set of  $\bullet$  and  $\bullet$  and
	- 如果没连接: 返回"Disconnected"
	- 如果有连接: 返回 AP 信号强度 信号强度说明:
		- Good: 强度大于 70
		- Normal: 强度介于 40-70 之间
		- Weak: 强度低于 40

### **3.2.3.35. AT+WSCAN**

- > 功能: 搜索 AP:
- 格式:
- 查询

```
AT+ WSCAN<CR>
```
### **+ok=<LF><CR>Ch,SSID,BSSID,Security,Indicator<LF><CR><ap\_site\_1><LF><CR><** ap\_site\_2><LF><CR><ap\_site\_3><LF><CR>...<ap\_site\_N><LF><CR><CR><LF> 参数:

- ◆ ap\_site\_N: 搜索到的 AP 站点;格式为: <Ch,SSID,BSSID,Security,Indicator>
- **← Ch**: wifi 网络的通道号。
- ◆ SSID: 路由器的 SSID。
- ◆ BSSID: 路由器的 MAC 地址。
- ◆ Security: 路由器的安全模式。
- ◆ Indicator: 信号强度。

举例: "11,TP\_LINK\_USR,D8:15:0D:C6:3E:14,WPA2PSK/AES,76"

### **3.2.3.36. AT+WSDNS**

- > 功能: 设置/查询 STA 模式静态配置下 DNS 服务器地址;
- 格式:
- 查询

**AT+WSDNS<CR>**

**+ok=<address><CR><LF><CR><LF>**

设置

**AT+ WSDNS =<address><CR>**

#### **+ok<CR><LF><CR><LF>**

> 参数:

● address: STA 模式下的 DNS 服务器地址; 立刻生效。

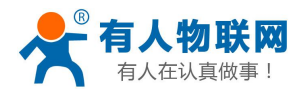

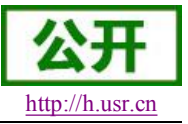

### **3.2.3.37. AT+LANN**

- <span id="page-42-0"></span>功能:设置/查询 AP 的网络参数;
- 格式:
- ◆ 杳询

#### **AT+LANN<CR>**

- **+ok=<ipaddress,mask><CR><LF><CR><LF>**
- 设置
	- **AT+ LANN=< ipaddress,mask><CR> +ok<CR><LF><CR><LF>**
		- 参数:
- ◆ ipaddress: AP 模式下的 IP 地址;
- mask: AP 模式下的子网掩码;

### **3.2.3.38. AT+WAP**

- $\triangleright$  功能: 设置/查询 AP 的 Wi-Fi 配置参数;
- 格式:
- ◆ 查询

#### **AT+WAP<CR>**

**+ok=< wifi\_mode,ssid,channel ><CR><LF><CR><LF>**

◆ 设置

**AT+ WAP =<wifi\_mode,ssid,channel ><CR> +ok<CR><LF><CR><LF>**

- 参数:
- wifi\_mode: Wi-Fi 模式, 包括:
	- $\bullet$  11B
	- 11BG
	- **11BGN** (缺省)
- ▶ ssid: AP 模式时的 SSID;
- ▶ channel: Wi-Fi channel 选择: AUTO 或 CH1~CH11; (目前暂时默认 CH1)

### **3.2.3.39. AT+WAKEY**

- 功能: 设置/查询 AP的加密参数;
- 格式:
- 查询

**AT+WAKEY<CR>**

**+ok=<auth,encry,key><CR><LF><CR><LF>**

- 设置 **AT+ WAKEY=< auth,encry,key><CR> +ok<CR><LF><CR><LF>** 参数:
- auth: 认证模式,包括

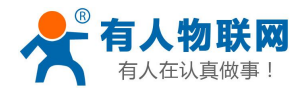

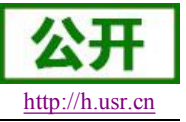

- <span id="page-43-0"></span>OPEN
- WPA2PSK
- encry: 加密算法,包括
	- NONE: "auth=OPEN"时有效;
	- AES: "auth=WPA2PSK" 时有效;
- ◆ kev: 密码, ASCII 码, 小于 64 位, 大于 8 位;

注意:对于含有特殊字符的秘密请使用网页设置

### **3.2.3.40. AT+WAMAC**

- > 功能: 查询 AP 的 MAC 地址参数;
- 格式:
- 查询

#### **AT+WAMAC<CR>**

**+ok=<mac\_address><CR><LF><CR><LF>**

- 参数:
- $\blacklozenge$  mac\_address: AP 的 MAC 地址;

注: AP 模式的 MAC address 是和 STA 模式的 MAC address 关联的, 客户如需改动, 请咨询有 人技术人员。

### **3.2.3.41. AT+WADHCP**

- > 功能: 设置/查询 AP 的 DHCP Server 状态;
- 格式:
- 查询

**AT+WADHCP<CR>**

**+ok=<status><CR><LF><CR><LF>**

◆ 设置

**AT+ WADHCP=<status><CR>**

#### **+ok<CR><LF><CR><LF>**

参数:

- status: AP 的 DHCP server 功能是否打开:
	- on: DHCP Server 打开;
	- off: DHCP Server 关闭:

### **3.2.3.42. AT+WALK**

- > 功能: 查询连接上模块 AP 的 STA 设备 MAC 地址。
- 格式:
- ◆ 查询 イングル アンドライブ こうしょうかい こうしょう

#### **AT+WALK<CR>**

#### **+ok=<status><CR><LF><CR><LF>**

- 参数:
- status:连接上模块 AP 的 STA 设备 MAC 地址。
	- No Connection: 没有 STA 设备连入到模块 AP。

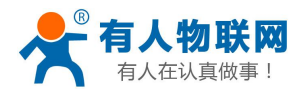

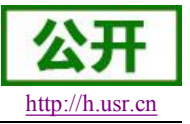

### **3.2.3.43. AT+WALKIND**

- <span id="page-44-0"></span>功能:使能/关闭模块 AP 模式下的连接状态指示。
- 格式:
- ◆ 杳询

**AT+WALKIND<CR>**

**+ok=<status><CR><LF><CR><LF>**

设置

**AT+WALKIND=<status><CR>**

#### **+ok<CR><LF><CR><LF>**

- > 参数:
- status: 模块 AP 模式下的连接状态指示
	- on: 打开 nLink 状态指示功能, 如果有 STA 设备连入模块 AP, 则 nLink 输出低, 如果 没有,则 nLink 输出高。
	- off: 关闭 nLink 状态指示功能。

### **3.2.3.44. AT+PLANG**

- > 功能: 设置/查询网页的语言模式;
- 格式:
- ◆ 查询 イングル アンドライブ こうしょうかい こうしょう

#### **AT+PLANG<CR>**

**+ok=<language><CR><LF><CR><LF>**

◆ 设置

**AT+PLANG =<language><CR> +ok<CR><LF><CR><LF>**

- > 参数:
- ◆ language: 网页的语言模式:
	- **CN** 中文(缺省)
	- **EN 英语**

### **3.2.3.45. AT+WEBU**

- 功能:设置/查询网页登陆用户名和密码;
- 格式:
- 查询
	- **AT+WEBU<CR>**

**+ok=<username,password><CR><LF><CR><LF>**

设置

**AT+WEBU =<username, password><CR> +ok<CR><LF><CR><LF>**

- 参数:
- username: 用户名, 最长支持 15 个字符, 不支持空;
- password: 密码, 最长支持 15 个字符, 支持为空;

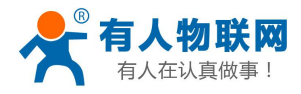

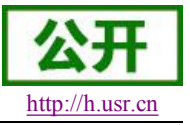

### **3.2.3.46. AT+NTPRF**

- <span id="page-45-0"></span>功能: 设置/查询校准时间间隔
- 格式:
- ◆ 杳询

**AT+ NTPRF<CR>**

**+ok=<num><CR><LF><CR><LF>**

设置

**AT+ NTPRF=<num><CR>**

### **+ok<CR><LF><CR><LF>**

- 参数:
- num:校准时间间隔,默认 30 分钟,每次设置以 10 分钟为一个递增单位,支持 0~720, 0 表示不自动校准。

### **3.2.3.47. AT+NTPEN**

- 功能: 使能/关闭网络时钟校准功能
- 格式:
- ◆ 查询

**AT+ NTPEN<CR> +ok=<status><CR><LF><CR><LF>**

- ◆ 设置 **AT+ NTPEN=<status><CR> +ok<CR><LF><CR><LF>**
	- 参数:
- status: 网络时钟校准功能状态
	- **●** on: 使能;
	- **●** off: 关闭;

### **3.2.3.48. AT+NTPTM**

- 功能: 查询网络时钟
- 格式:

查询

**AT+ NTPTM<CR>**

**+ok=<time><CR><LF><CR><LF>**

参数:

◆ time: 网络时钟, 例: 2013-10-9 16:10:42 Wed, 如果显示 Not Available 表明没有开启 时钟校准功能或者模块没有连入网络。

### **3.2.3.49. AT+DTDDIS**

- 功能:打开/关闭发送 D2D 注册包功能
- 格式:

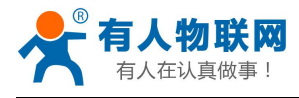

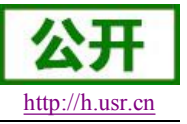

<span id="page-46-0"></span>◆ 查询 インディア アイスト こうしょう こうしょう

**AT+DTDDIS<CR> +ok=<status><CR><LF><CR><LF>**

 设置 **AT+DTDDIS=<status><CR>**

### **+ok<CR><LF><CR><LF>**

- 参数:
- status: 状态
	- **●** on: 使能;
	- **●** off: 关闭:

### **3.2.3.50. AT+DTDID**

- > 功能: 查询/设置 D2D 的注册 ID
- 格式:
- 查询

**AT+DTDID<CR> +ok=<id><CR><LF><CR><LF>**

- ◆ 设置 **AT+DTDID=<id><CR> +ok<CR><LF><CR><LF>** 参数:
- **◆ id**: 注册 ID,范围: 1~65535

### **3.2.3.51. AT+HTPEN**

- $\triangleright$  功能: 打开/关闭 HTTPD 功能
- 格式:
- ◆ 查询 **AT+HTPEN<CR>**
	- **+ok=<status><CR><LF><CR><LF>**
- 设置

**AT+HTPEN=<status><CR> +ok<CR><LF><CR><LF>**

- 参数:
- ◆ status: 状态
	- **●** on: 使能;
	- **●** off: 关闭;

## **3.2.3.52. AT+HTPTP**

功能:查询/设置请求方式

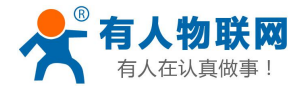

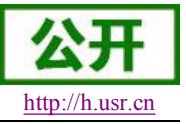

<span id="page-47-0"></span>格式:

- 查询 **AT+HTPTP<CR> +ok=<type><CR><LF><CR><LF>**
- 设置

**AT+HTPTP=<type><CR>**

### **+ok<CR><LF><CR><LF>**

- > 参数:
- **type**:
	- GET: 请求方式为 GET 方式;
	- POST: 请求方式为 POST 方式;

### **3.2.3.53. AT+HTPSV**

- > 功能: 查询/设置服务器的地址和端口
- 格式:
- ◆ 查询

**AT+HTPSV<CR>**

- **+ok=<address,port><CR><LF><CR><LF>**
- 设置 **AT+HTPSV=<address,port><CR> +ok<CR><LF><CR><LF>**
	- > 参数:
- **address**: 服务器地址,例如 www.usr.cn
- **port:** 服务器端口,例如 80

## **3.2.3.54. AT+HTPHD**

- 功能:查询/设置 HTTP 请求头信息
- 格式:
- 查询

**AT+HTPHD<CR>**

**+ok=<head><CR><LF><CR><LF>**

设置

**AT+HTPHD=<head><CR>**

#### **+ok<CR><LF><CR><LF>**

- 参数:
- **◆ head**: HTTP 请求头信息, 例如: Connection: Keep-Alive[0D][0A]。

说明:上面的例子的意思是,连接类型是保持连接。因为在此 AT 命令中需要输入不可见字符或 特殊字符,是否无法直接输入的,这里用[]作转义,转义规则是用[]括起要转义字符的十六进制表 示的字符,例如回车符的 ASC 码值是 0x0D, 那么转义为[0D]。此参数必须以[0D][0A]结束。

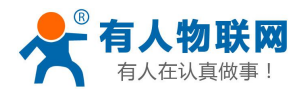

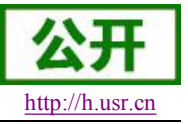

### **3.2.3.55. AT+HTPURL**

- <span id="page-48-0"></span>▶ 功能: 查询/设置 HTTP 请求 URL
- 格式:
- ◆ 杳询

**AT+HTPURL<CR> +ok=<url><CR><LF><CR><LF>**

设置

**AT+HTPURL=<url><CR>**

**+ok<CR><LF><CR><LF>**

- 参数:
- **◆ url**: HTTP 请求 url, 例如: /1.php[3F]。

说明:上面的例子的意思是,将数据提交至路径/1.php?。因为在此 AT 命令中需要输入不可见字 符或特殊字符,是否无法直接输入的,这里用[]作转义,转义规则是用[]括起要转义字符的十六进 制表示的字符, 例如?的 ASC 码值是 0x03F, 那么转义为[3F]。

### **3.2.3.56. AT+HTPTO**

- > 功能: 查询/设置 HTTP 请求超时时间
- 格式:
- ◆ 杳询

**AT+HTPTO<CR>**

**+ok=<time><CR><LF><CR><LF>**

设置

**AT+HTPTO=<time><CR>**

#### **+ok<CR><LF><CR><LF>**

参数:

**time**: HTTP 请求超时时间,单位是秒,范围是 1~600。

### **3.2.3.57. AT+HTPFT**

- ▶ 功能: 打开/关闭 HTTPD 返回信息是否过滤头信息。
- 格式:
- 查询

**AT+HTPFT<CR>**

**+ok=<status><CR><LF><CR><LF>**

- 设置 **AT+HTPFT=<status><CR> +ok<CR><LF><CR><LF>**
	- 参数:
	- status: 状态
	- **●** on: 使能;

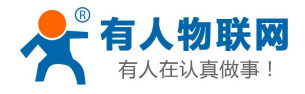

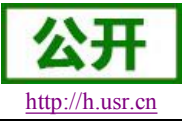

<span id="page-49-0"></span>**●** off: 关闭:

### **3.2.3.58. AT+WRMID**

- > 功能: 设置模块 ID
- 格式:
- ◆ 设置 マンクロール アクセス しんしょう しんしょう
	- **AT+ WRMID =<wrmid><CR><LF><CR><LF> +ok<CR><LF><CR><LF>**
		- 参数:
- wrmid: 设置模块的 ID (20 个字符内);

### **3.2.3.59. AT+ASWD**

- 功能: 设置/查询模块搜索口令
- 格式:
- ◆ 杳询

**AT+ ASWD <CR>**

#### **+ok=<aswd><CR><LF><CR><LF>**

- ◆ 设置
	- **AT+ASWD =<aswd><CR><LF><CR><LF>**
		- 参数:
- ◆ aswd: 模块搜索口令(20个字符内);

### **3.2.3.60. AT+MDCH**

- 功能: 设置 Wi-Fi 自动切换功能
- 格式:
- ◆ 查询

**AT+ MDCH <CR>**

#### **+ok=<mode><CR><LF><CR><LF>**

◆ 设置

#### **AT+MDCH=<mode><CR><LF><CR><LF>**

- > 参数.
- ◆ mode: Wi-Fi 自动切换工作功能。
	- off: 关闭 Wi-Fi 自动切换功能;
	- on: 打开 Wi-Fi 自动切换功能, 当 STA 端连接路由器失败时自动切换为 AP 模式, 切换 时间间隔为 1 分钟。
	- **Auto:** 模块启动自动检测 Wi-Fi 功能, 当 Wi-Fi 异常时自动重启, 默认 10 分钟。(缺省 模式**)**
	- **3-120:** 单位为分钟, 设定当 Wi-Fi 异常时自动重启时间间隔。

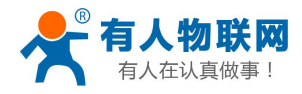

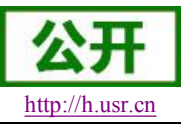

### **3.2.3.61. AT+TXPWR**

<span id="page-50-0"></span> 功能: 设置/查询模块发射功率的偏移值,实际发射功率=默认功率值(16dBm)- 功 率偏移值\*0.5dBm

格式:

查询

**AT+TXPWR <CR>**

**+ok=<num><CR><LF><CR><LF>**

◆ 设置

**AT+TXPWR=<num><CR>**

#### **+ok<CR><LF><CR><LF>**

- > 参数:
- num: 功率偏移量, 默认为 0。支持 0-24,单位为 0.5dBm,0 为恢复到默认功率约 16dBm 左右,当输入 24 时为最小功率,在 4dBm 左右,设置后需要重启生效,此设置不会随着 reload 恢复为出厂设置。

### **3.2.3.62. AT+WPS**

- 功能: 启动 WPS 功能
- 格式:
- ◆ 查询 イングル アンドライブ こうしょう こうしょう

#### **AT+WPS<CR>**

#### **+ok=<status><CR><LF><CR><LF>**

- 参数:
- ◆ status: 启动 WPS 功能, WPS 交互成功后自动重启连接到路由器。
	- WPS Scan Failed: WPS 扫描失败, 一般由于周边路由器没有开启 WPS。

注意: 在使用 WPS 时,最好先启动路由器的 WPS,再启动模块的 WPS,模块启动 WPS 后 5 秒内 没有扫描到可连接的路由器自动退出 WPS 状态;

### **3.2.3.63. AT+WPSBTNEN**

- 功能: 使能/关闭 WPS 按键。
- 格式:

查询

**AT+WPSBTNEN<CR>**

```
+ok=<status><CR><LF><CR><LF>
```
- 参数:
- status;
	- on: 使能 WPS 按键。
	- off: 关闭按 WPS 按键。

### **3.2.3.64. AT+SMTLK**

- > 功能: 启动 Smartlink 功能
- 格式:

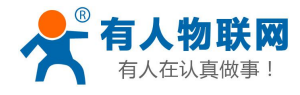

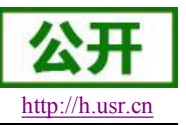

<span id="page-51-0"></span>◆ 查询 インディア アイスト こうしょう こうしょう

#### **AT+SMTLK<CR>**

Smartlink 功能用于一键配置模块连接路由器, 启动 Smartlink 功能后, 模块工作在 Smartlink 工作状 态,led 灯快闪等待 APP 推送配置信息。

### **3.2.3.65. AT+LPTIO**

- > 功能: 打开/关闭模块 nReady、nLink 指示功能。
- 格式:
- ◆ 杳询

**AT+LPTIO<CR>**

**+ok=<status><CR><LF><CR><LF>**

设置

#### **AT+LPTIO=<status><CR>**

#### **+ok<CR><LF><CR><LF>**

- 参数:
- staus: 打开/关闭 nReady、nLink 指示功能。PWM\_1 引脚功能为 nLink,PWM\_2 引脚功 能为 nReady。
	- lpt200: nReady、nLlink、WPS 功能映射到 USR-WIFI232-S 对应引脚 (Pin11、Pin13、Pin14);
	- on/lpt100: nReady、nLlink、WPS 功能映射到 USR-WIFI232-T 对应引脚 (Pin9、Pin10、Pin8);
	- off/lpb100: nReady、nLlink、WPS 功能映射到 USR-WIFI232-G2 对应引脚 (Pin44、Pin43、Pin15);

### **3.2.3.66. AT+USERVER**

- 功能:查询客户版本号及编译时间
- 格式:

**AT+USERVER<CR>**

#### **+ok=<user\_version,generated\_time><CR><LF><CR><LF>**

参数:

- ◆ user version: 客户版本号
	- $\bullet$  V1.1
- ◆ generated\_time: 编译时间
	- $\bullet$  2014-08-15 10:15

### **3.2.3.67. AT+CUSTOMER**

- > 功能: 杳询定制客户名称
- 格式:

#### **AT+CUSTOMER<CR>**

**+ok=<customer\_name><CR><LF><CR><LF>**

参数:

◆ customer\_name: 客户名称

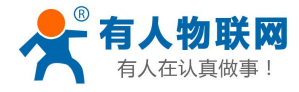

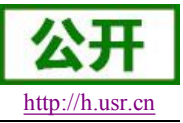

USR-WIFI232-T 软件设计手册 <http://h.usr.cn>

<span id="page-52-0"></span>www.usr.cn.非定制固件时,客户名称为 General。

### **3.2.3.68. AT+RPTMAC**

- > 功能: 设置是否上报 MAC
- 格式:

**AT+WRRPTMAC=<status>[format]<CR> +ok<CR><LF><CR><LF>**

- 参数:
- ◆ status: 状态
	- ON 表示开启, OFF 表示关闭。
- ◆ Format: 格式
	- ASCII 表示 ascii 码、HEX 十六进制

### **3.2.3.69. AT+WRRPTMAC**

- > 功能: 设置是否上报 MAC
- 格式:

**AT+WRRPTMAC=<status>,[format]<CR>**

**+ok<CR><LF><CR><LF>**

- 参数:
- ◆ status: 状态
	- $\bullet$  ON 表示开启, OFF 表示关闭。
- ◆ Format: 格式
	- ASCII 表示 ascii 码、HEX 十六进制

### **3.2.3.70. AT+WIFI**

- 功能:打开/关闭 WiFi 命令
- 格式:
- ◆ 查询

#### **AT+WIFI<CR>**

**+ok=<status><CR><LF><CR><LF>**

◆ 设置

**AT+WIFI=<status><CR>**

#### **+ok<CR><LF><CR><LF>**

- 参数:
- ◆ status: 状态
	- UP 表示开启,上电默认为开启, DOWN 表示关闭。

### **3.2.3.71. AT+WIFICHK**

功能:打开/关闭 WIFI 连接异常检查。

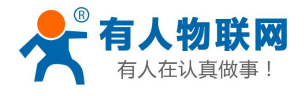

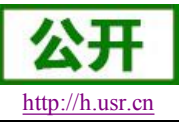

<span id="page-53-0"></span>格式:

- 查询 **AT+WIFICHK<CR> +ok=<status><CR><LF><CR><LF>**
- 设置 **AT+WIFICHK=<status><CR>**

#### **+ok<CR><LF><CR><LF>**

- > 参数:
- status: 状态
	- **●** on: 使能;
	- **●** off: 关闭:

## **3.2.3.72. AT+CHKTIME**

- > 功能: 查询/设置 WIFI 连接异常检查的间隔时间
- 格式:
- ◆ 查询

```
AT+CHKTIME<CR>
```
**+ok=<time><CR><LF><CR><LF>**

设置

### **AT+CHKTIME=<time><CR>**

### **+ok<CR><LF><CR><LF>**

> 参数:

**time**: WIFI 连接异常检查的间隔时间,单位是秒,范围是 30~65535。

## **3.2.3.73. AT+RSEN**

- 功能:打开/关闭 RS485 通信功能。(USR-WIFI-232-T 不支持)
- 格式:
- 查询

```
AT+RSEN<CR>
```
**+ok=<status><CR><LF><CR><LF>**

设置

**AT+RSEN=<status><CR> +ok<CR><LF><CR><LF>**

- 参数:
- status: 状态
	- **●** on: 使能;
	- **●** off: 关闭:

## **3.2.3.74. AT+CLOUDEN**

> 功能: 打开/关闭透传云功能。

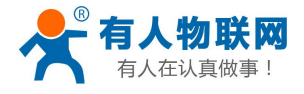

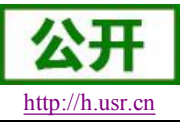

<span id="page-54-0"></span>格式:

- 查询 **AT+ CLOUDEN <CR> +ok=<status><CR><LF><CR><LF>**
- 设置 **AT+ CLOUDEN =<status><CR>**

### **+ok<CR><LF><CR><LF>**

- > 参数:
- status: 状态
	- **●** on: 使能;
	- **●** off: 关闭:

## **3.2.3.75. AT+ CLOUDID**

- 功能:设置/查询透传云 ID。
- 格式:
- ◆ 查询 イングル アンドライブ こうしょうかい こうしょう

**AT+ CLOUDID <CR> +ok=<id><CR><LF><CR><LF>**

◆ 设置

**AT+ CLOUDID =<id><CR>**

### **+ok<CR><LF><CR><LF>**

参数:

◆ id: 透传云 ID 号, 格式位 20 位数字。

### **3.2.3.76. AT+ CLOUDPW**

- 功能:设置/查询透传云密码。
- 格式:
- ◆ 查询

**AT+ CLOUDPW <CR>**

### **+ok=<password><CR><LF><CR><LF>**

◆ 设置

**AT+ CLOUDPW =< password><CR> +ok<CR><LF><CR><LF>**

- > 参数:
- **◆ password: 8** 位透传云密码, 不足 8 位时请在密码前补 0

## **3.2.3.77. AT+REGDIS**

- 功能:打开/关闭上传自定义注册包功能。
- 格式:
- ◆ 查询

**AT+ REGDIS <CR> +ok=<status><CR><LF><CR><LF>**

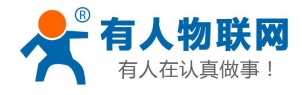

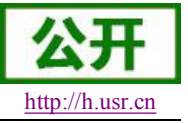

<span id="page-55-1"></span><span id="page-55-0"></span>◆ 设置 インディング こうしょう しょうしょく

#### **AT+ REGDIS =<status><CR> +ok<CR><LF><CR><LF>**

- 参数:
- status: 状态
	- **●** on: 使能;
	- **●** off: 关闭;

### **3.2.3.78. AT+ REGUSR**

- 功能:设置/查询用户自定义注册包内容。
- 格式:
- 查询

**AT+ REGUSR <CR>**

**+ok=<data><CR><LF><CR><LF>**

设置

**AT+ REGUSR =<data><CR>**

#### **+ok<CR><LF><CR><LF>**

- 参数:
- **data**: 注册包内容。格式: 不含空格且长度不超过 32 字节的十六进制。

### **3.2.3.79. AT+DTTY**

- ▶ 功能: 设置/查询连接类型。
- 格式:
- ◆ 查询 イングル アンドライブ こうしょう こうしょう

**AT+ DTTY <CR>**

**+ok=<type><CR><LF><CR><LF>**

设置

**AT+ DTTY =<type><CR> +ok<CR><LF><CR><LF>**

- 参数:
- ◆ type: 类型
	- **●** link: 建立连接;
	- data: 数据透传;

## **3.3.** 网络使用 **GPIO**、**PWM** 功能

通过建立网络连接 (TCP Client、TCP Server、UDP), 发送命令数据到模块来使用模块的 GPIO、PWM 功能**(**模块必须工作在 **pwm** 模式下**)**, GPIO 设置的参数保存后在不断电重启的方式下不会影响电平的状态。 下面命令以 USR-WIFI232-T示例说明。

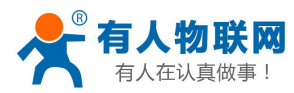

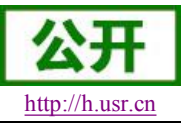

## <span id="page-56-1"></span><span id="page-56-0"></span>**3.3.1.** 网络命令

### **3.3.1.1. GPIO <channel> OUT <value>**

- > 功能: 设置模组 GPIO 临时输出值
- 参数:
- **◆ channel: GPIO** 通道号(通道编号请查阅[本手册](#page-7-2) 2.1.3 节)
- ◆ value: GPIO 通道值, 1(高电平), 0(低电平)
- 返回数据:
- ◆ GPIO OK: 命令成功
- ◆ GPIO NOK: 命令失败

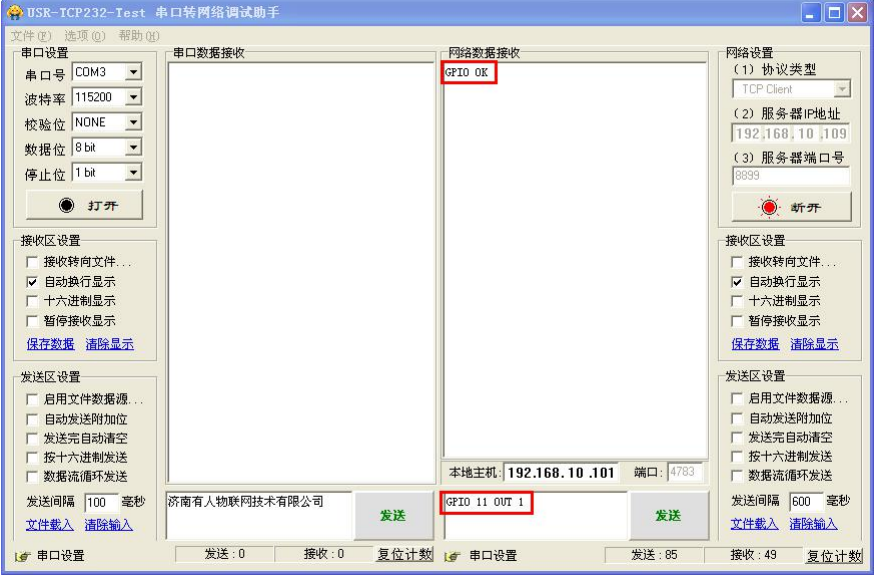

图 **17** 设置引脚电平

### **3.3.1.2. GPIO <channel> GET**

- > 功能: 查询模组 GPIO 通道输出值
- 参数:
- ◆ channel: GPIO 通道号
- 返回数据:
	- $\leftrightarrow$  +ok=<value>
		- value: GPIO 通道电平值
	- ◆ GPIO NOK: 命令失败

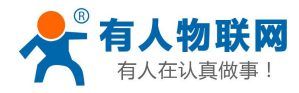

USR-WIFI232-T 软件设计手册 <http://h.usr.cn>

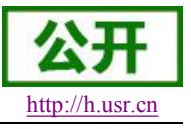

 $\Box$ olxi

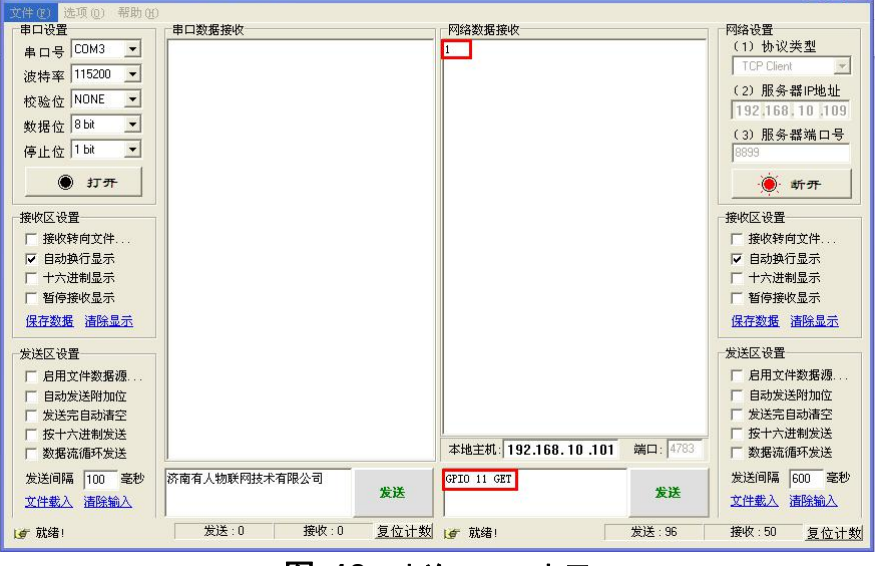

图 **18** 查询 **GPIO** 电平

## **3.3.1.3. GPIO <channel> SET**

功能:将引脚当前电平设置为默认值

<span id="page-57-0"></span>C HSR-TCP232-Test 串口转网络调试助手

- 参数:
	- ◆ channel: GPIO 通道号
- > 返回数据:
	- ◆ GPIO OK: 命令成功
	- ◆ GPIO NOK: 命令失败

### **3.3.1.4. PWM <channel frequency duty>**

- 功能:设置模组 PWM 通道临时输出值。
- 参数:
- ◆ channel: PWM 通道号
- ◆ frequency: PWM 频率值, 500 $\sim$ 60000
- ◆ duty: PWM 占空比,  $0 \sim 100$
- 返回数据:
- ◆ PWM OK: 命令成功
- ◆ PWM NOK: 命令失败

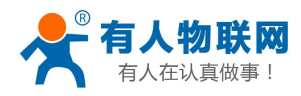

USR-WIFI232-T 软件设计手册 <http://h.usr.cn>

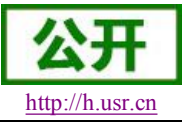

 $\overline{\mathbb{H}}$ 

<span id="page-58-0"></span>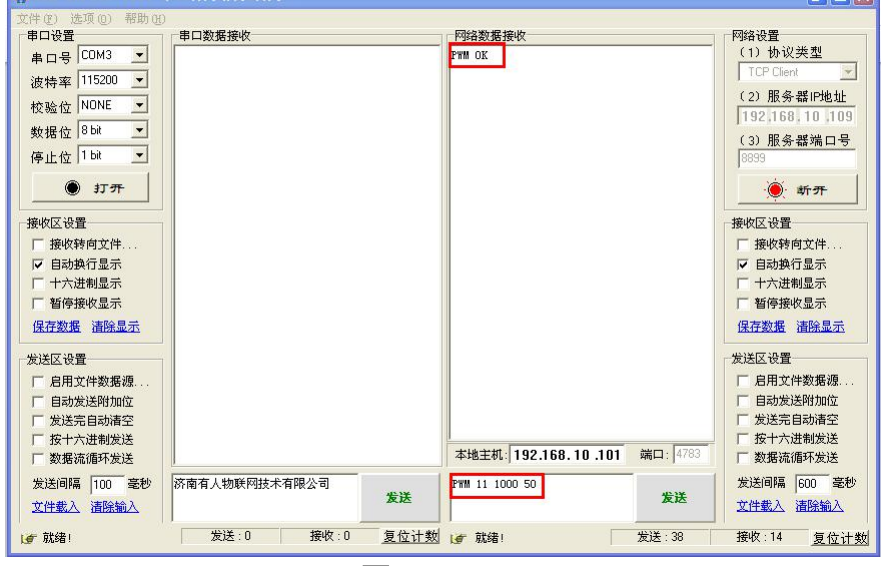

图 **19 PWM** 通道设置

### **3.3.1.5. PWM <channel> GET**

> 功能: 查询模组 PWM 通道输出值

+ 東口裝脚終選請助3

- 参数:
- ◆ channel: PWM 通道号
- > 返回数据:
	- ◆ +ok=<frequency duty>
		- frequency: PWM 通道频率
		- duty: PWM 通道占空比
	- ◆ PWM NOK: 命令失败

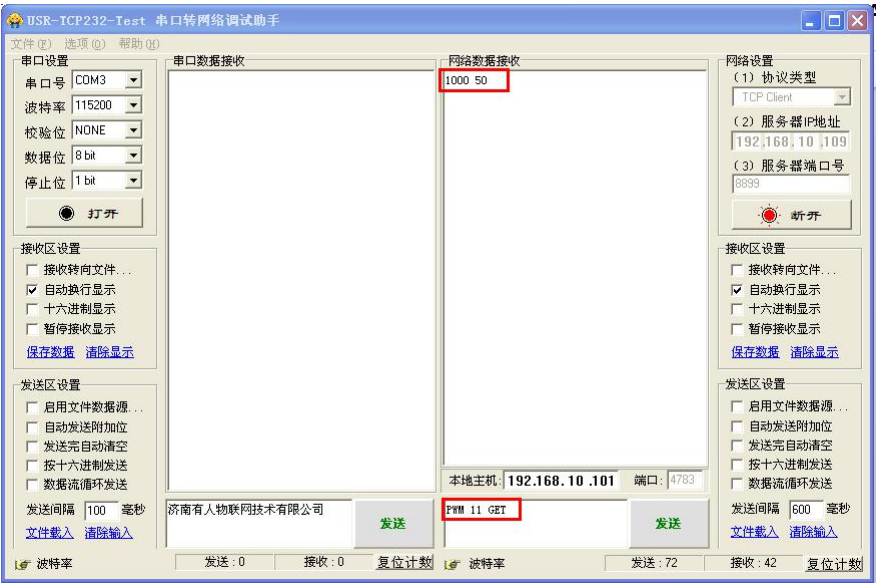

图 **20** 获取 **PWM** 通道参数

## **3.3.1.6. PWM <channel> SET**

功能:保存模组 PWM 通道默认输出值

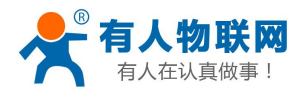

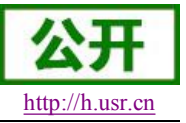

- <span id="page-59-1"></span><span id="page-59-0"></span> $\triangleright$  参数:  $\triangleright$  参数:
	- ◆ channel: PWM 通道号
- > 返回数据:
	- ◆ PWM OK: 命令成功
	- ◆ PWM NOK: 命令失败

### **3.3.2.** 十六进制网络命令

发送十六进制数据可以快速读取模块的 IO 口信息。

#### **<**注意**>**

发送区需要按十六进制发送,接收区按十六进制接收。

### **3.3.2.1. PWM** 通道频率全部读取命令

- 发送【30】:
- 返回数据:【b0 <value1 value2 value3 value4 value5 value6 value7 value8>】
	- ◆ value1: PWM 通道 0(GPIO11)的频率高位值
	- ◆ value2: PWM 通道 0(GPIO11)的频率低位值
	- ◆ value3: PWM 通道 1(GPIO12)的频率高位值
	- ◆ value4: PWM 通道 1(GPIO12)的频率低位值
	- ◆ value5: PWM 通道 2(GPIO18)的频率高位值
	- ◆ value6: PWM 通道 2(GPIO18)的频率低位值
	- ◆ value7: 无用
	- ◆ value8: 无用

### **3.3.2.2. PWM** 通道频率写命令

- **▷ 发送【32 <channel value1 value2】:** 
	- ◆ channel: PWM 通道号
	- ◆ value1: PWM 频率高位值
	- ◆ value2: PWM 频率低位值
- **>** 返回数据: 【b2 <channel value1 value2>】
	- ◆ Channel: PWM 通道号
	- ◆ value1: PWM 频率高位值
	- ◆ value2: PWM 频率低位值

### **3.3.2.3. PWM** 通道占空比全部读取命令

- ▶ 发送【20】:
- 返回数据:【a0 <value1 value2 value3 value4>】
	- ◆ value1: PWM 通道 0 的占空比
	- ◆ value2: PWM 通道 1 的占空比
	- ◆ value3: PWM 通道 2 的占空比
	- ◆ value4: 无用

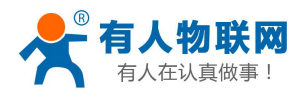

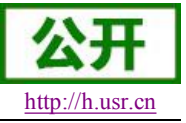

### **3.3.2.4. PWM** 通道占空比写命令

- <span id="page-60-0"></span>▶ 发送【22 <channel value1>】:
	- ◆ channel: PWM 通道号
	- ◆ value1: PWM 占空比值
- 返回数据:【a2 <channel value1>】
	- ◆ Channel: PWM 通道号
	- ◆ value1: PWM 占空比值

### **3.3.2.5.** 保存当前设置的 **GPIO** 和 **PWM** 配置

- 发送【7a】:
- 返回数据:【fa】

### **3.3.2.6.** 读取模块资源命令

- 发送【7e】:
- **▷** 返回数据: 【fe <value1 value2 value3>】
	- ◆ value1: 模块 GPIO 输出通道数
	- ◆ value2: 模块 GPIO 输入通道数
	- ◆ value3: 模块 PWM 通道数

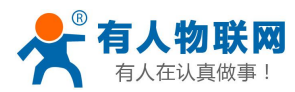

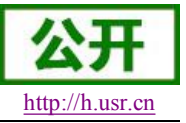

## <span id="page-61-0"></span>**4.** 联系方式

- 公 司:济南有人物联网技术有限公司
- 地 址:山东省济南市高新区新泺大街 1166 号奥盛大厦 1 号楼 11 层
- 网 址:**<http://www.usr.cn>**
- 客户支持中心:**<http://h.usr.cn>**
- 邮 箱: sales@usr.cn
- 企 业 QQ:8000 25565
- 电 话:4000-255-652 或者 0531-88826739

#### 有人愿景:国内联网通讯第一品牌

公司文化:有人在认真做事**!**

产品理念:简单 可靠 价格合理

有人信条:天道酬勤 厚德载物 共同成长

## **5.** 免责声明

本文档提供有关 USR-WIFI232 系列产品的信息,本文档未授予任何知识产权的许可,并未以明示或暗示, 或以禁止发言或其它方式授予任何知识产权许可。除在其产品的销售条款和条件声明的责任之外, 我公司概不 承担任何其它责任。并且,我公司对本产品的销售和/或使用不作任何明示或暗示的担保,包括对产品的特定用 途适用性,适销性或对任何专利权,版权或其它知识产权的侵权责任等均不作担保。本公司可能随时对产品规 格及产品描述做出修改,恕不另行通知。

## **6.** 更新历史

V 0.1 06-09-2013. 正式版本建立

V 1.1 09-11-2013. 更新 AT 指令说明部分内容,增加 AT+MDCH、AT+UARTFT 命令,修改 AT+NETP 命令中 UDP, SERVER 的功能。

V 1.2 10-12-2013. 更新 AT 指令说明部分内容,增加 AT+LPTIO,更新 GPIO、PWM 功能,增加 HTTP 协议、自动成帧等说明 。

V 1.3 10-18-2013. 增加 nReload 引脚无线升级功能, nLink 无线升级状态指示功能。

V 2.0 03-20-2014. 全面更新用户手册排版;更改评估板电路;更新 AT 指令说明部分内容,增加

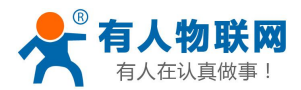

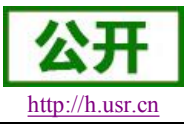

AT+WALK、AT+WALKIND、AT+WPS、AT+SMTLK 命令。

V 2.1 04-14-2014. 更改 UART 成帧机制说明,更新 AT 指令说明部分内容。更改 AT+UART, AT+UARTTE,AT+UARTFT 参数,删除 AT+WADMN 指令。

V 2.2 05-27-2014 增加 USR-WIFI232-H 模块说明。加强对模块 nReset 和 nReload 引脚必须接上拉电 阻的要求。

V 2.3 08-25-2014. 增加快速联网协议。增加 WIFI 搜索协议及网络 AT 命令的说明。删除模块休眠模式。 更正 AT 指令格式。增加稳定恢复出厂设置备注。增加查询客户版本号的命令和定制客户名称。增加 MAC 注册 功能。

V 2.3 08-25-2014. 增加快速联网协议。增加 WIFI 搜索协议及网络 AT 命令的说明。删除模块休眠模式。 更正 AT 指令格式。增加稳定恢复出厂设置备注。增加查询客户版本号的命令和定制客户名称。增加 MAC 注册 功能。

V 2.4 11-28-2014. 増加"AT+WIFI"命令, 修改"AT+RECV"和"AT+UARTTE"命令, 删除 300 波 特率。

V 2.5 07-27-2015 更新公司信息。

V 3.0 08-29-2015 增加 D2D 功能、HTTPD Client 功能、RS485 功能(USR-WIFI232-T 不支持)。

V 4.0 12-16-2015 增加透传云、自定义注册包功能。修改上报 MAC 格式类型(HEX/ASCII)可选。

D2D 服务增加 TCP 协议 DATA 模式传输,同时增加对 UDP 协议支持。增加"AT+DTTY"可选择数据传输模 式。同时以上功能添加网页配置

- V 4.1 05-06-2016 AT 指令设置 AP/STA 密码加入不能设置特殊字符的说明
- V 4.2 05-16-2016 修改 UATTTE 两字节成帧间隔时长的说明。
- V 4.3 05-18-2016 移除 AP+STA 模式的说明